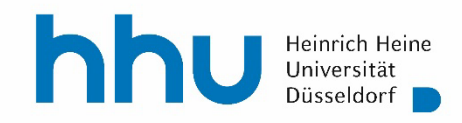

## **Techniken wissenschaftlichen Arbeitens** (TWA)

Teil I (1. Fachsemester)

## **"How to study": Wissenswertes zum Studium**

(Studien- und Prüfungsangelegenheiten im Bachelor Sozialwissenschaften)

### **"How to study": Wissenswertes zum Studium**

- 1. BA SoWi: Drei Fächer und viele Module
- 2. Leistungen & Selbstkontrolle: ILIAS, LSF, Studierendenportal, BNs und APs
- 3. Die SPV (das Prüfungsamt), Ihre Leistungsübersicht, Transcript und Zeugnis
- 4. Der fächerübergreifende Wahlpflichtbereich ("Profilbildung") und Anerkennungen
- 5. Planung und Einreichung Ihrer Bachelor-Abschlussarbeit

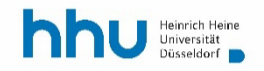

# **1 BA SoWi: Drei Fächer und viele Module**

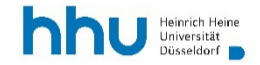

## **Bachelor Sozialwissenschaften: Drei Fächer**

- Kommunikations- und Medienwissenschaft (KMW)
- Politikwissenschaft (POL)
- Soziologie (SOZ)

**+** fächerübergreifender Wahlpflichtbereich *(… was neben den drei Fächern möglich ist.)*

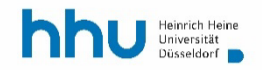

## **BA Sozialwissenschaften: KMW, POL, SOZ + X**

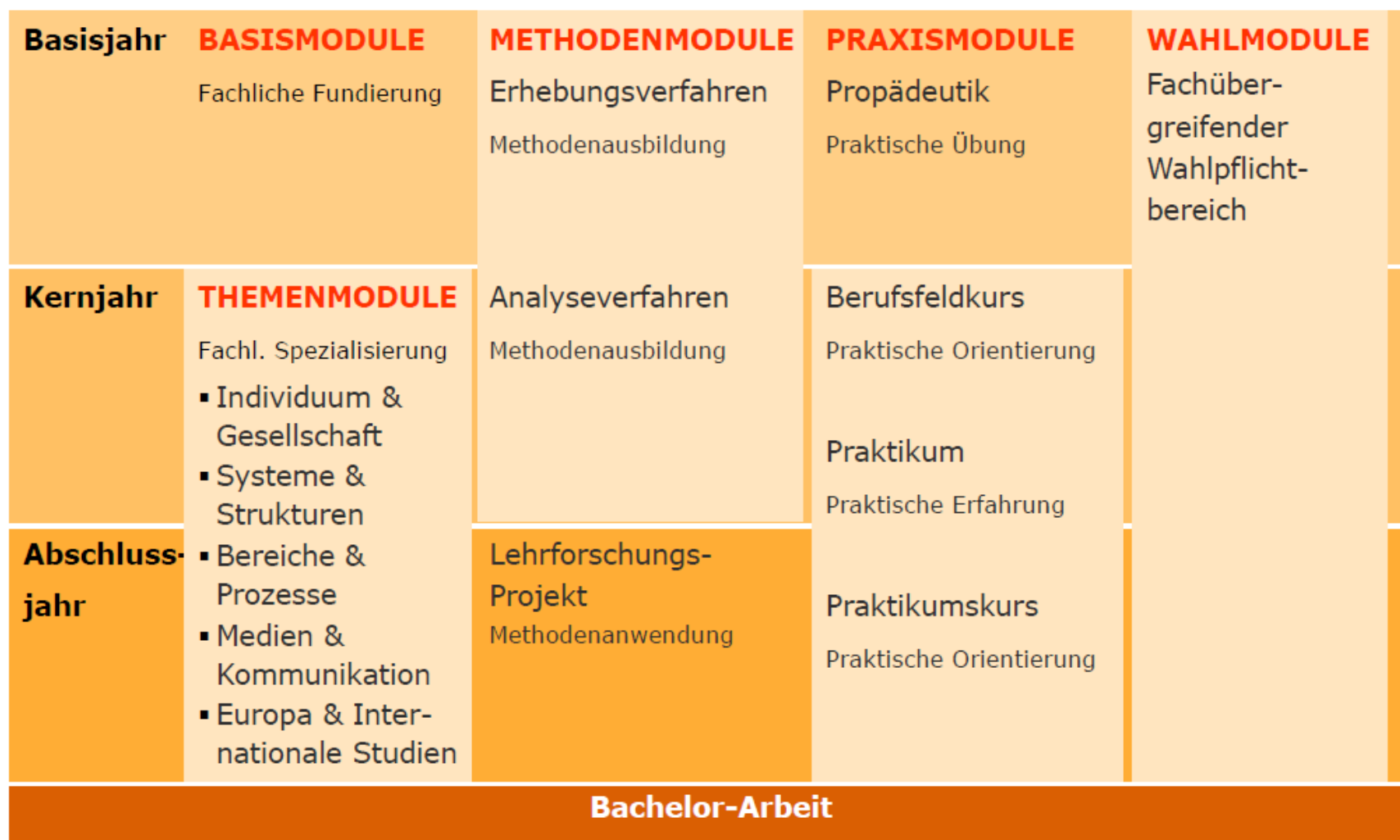

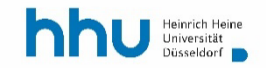

## **Module des Bachelor Sozialwissenschaften**

- Praxismodule (Propädeutik): 1.-2. Studienjahr
- Basismodule: 1. Studienjahr
- Methodenmodule: 1.-3. Studienjahr
- Praxismodule (Praktikum)
- Wahlmodule

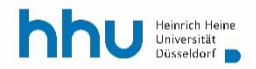

## **1. Studienjahr**

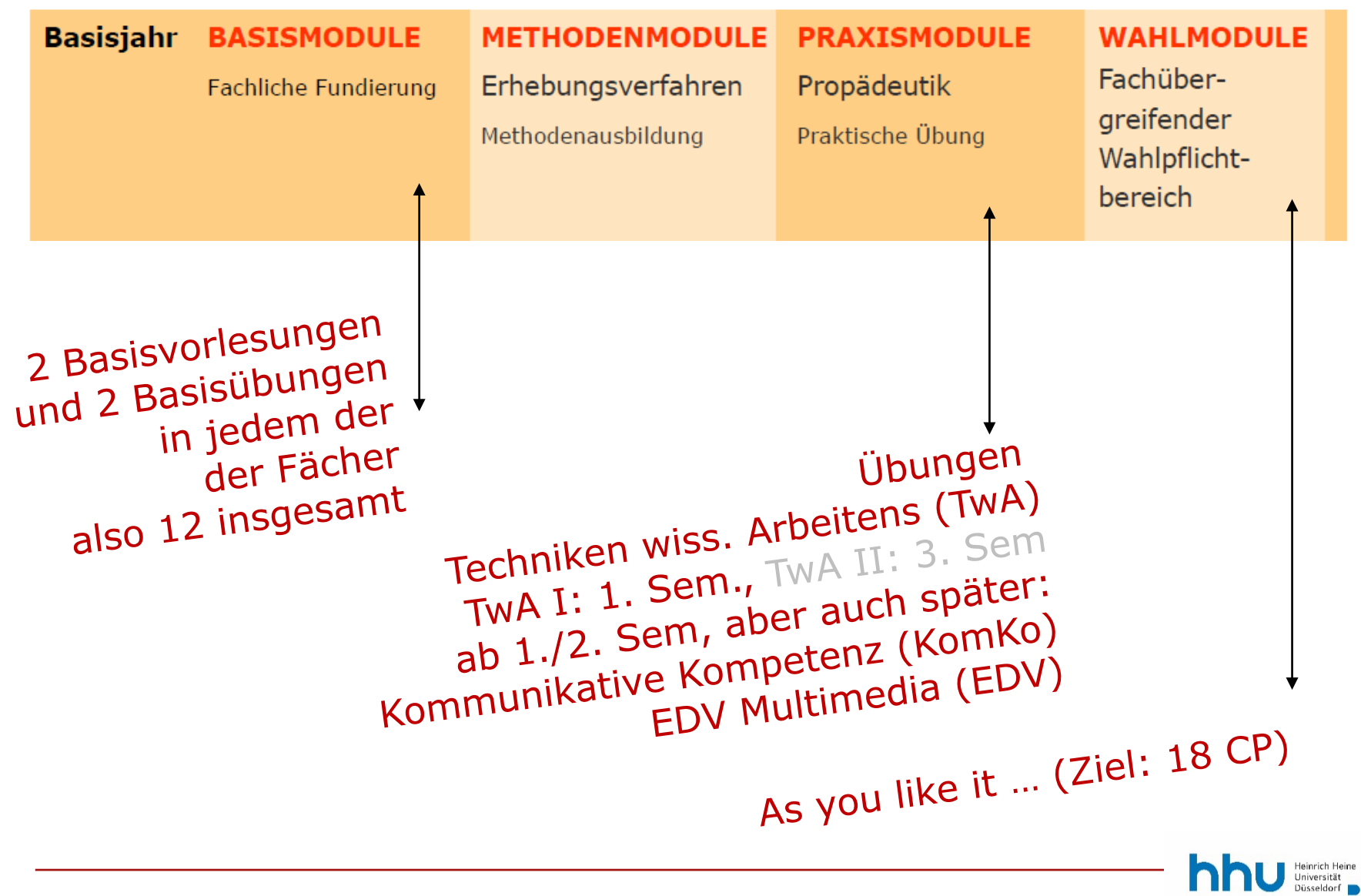

## **Module des Bachelor Sozialwissenschaften**

- Propädeutikmodule: 1.-2. Studienjahr
- Basismodule: 1. Studienjahr
- Methodenmodule: 1.-3. Studienjahr

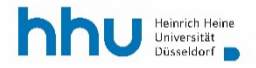

## **Methodenmodule: 1.-3. Studienjahr**

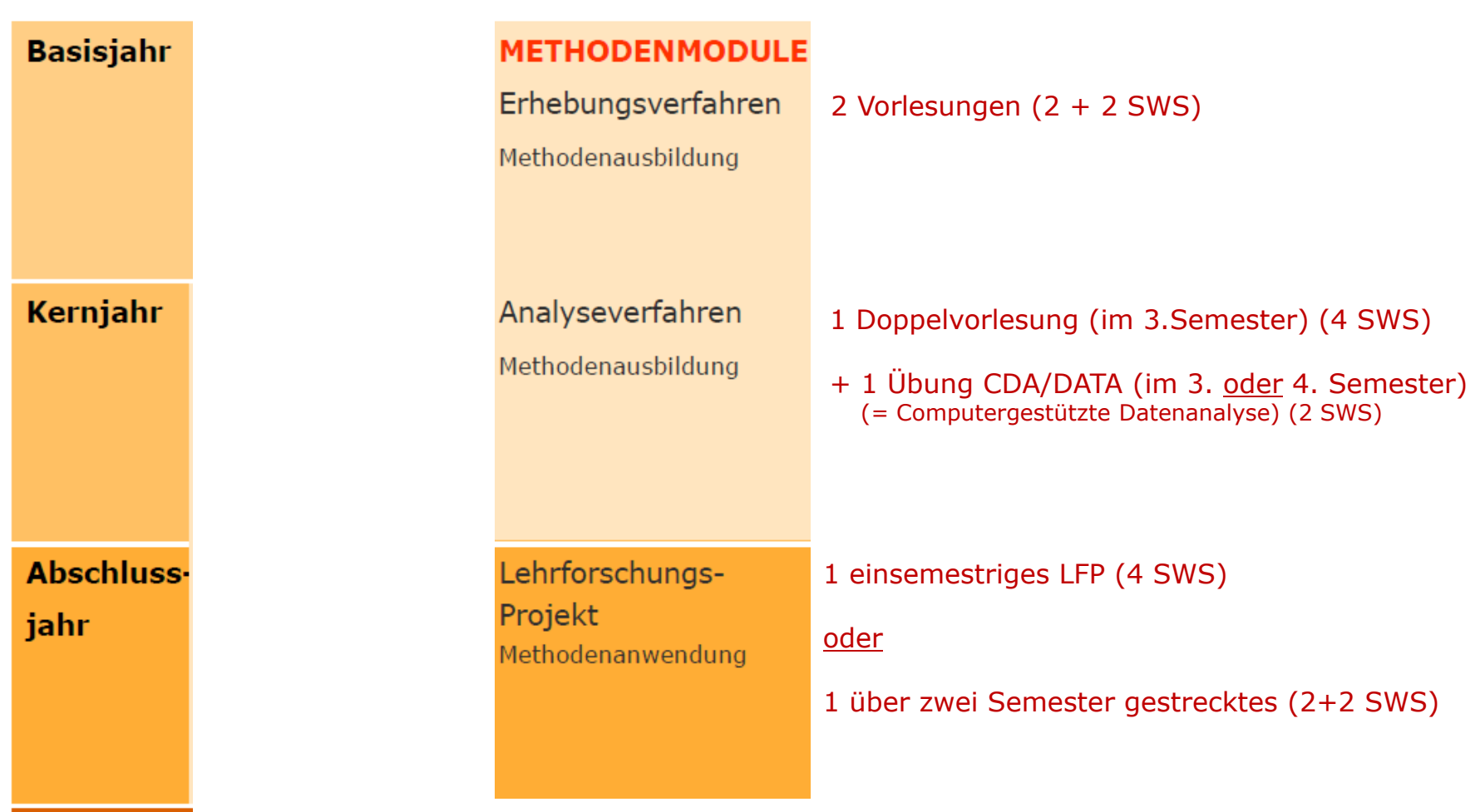

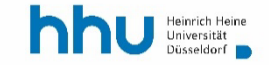

## *Die Themenmodule*

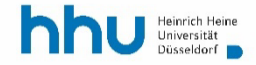

## **Module des Bachelor Sozialwissenschaften**

- Propädeutikmodule: 1.-2. Studienjahr
- Basismodule: 1. Studienjahr
- Methodenmodule: 1.-3. Studienjahr
- Themenmodule: 2.-3. Studienjahr
	- I&G: Individuum und Gesellschaft
	- S&S: Systeme und Strukturen
	- B&P: Bereiche und Prozesse
	- M&K: Medien und Kommunikation
	- E&I: Europa und Internationale Studien

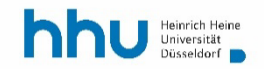

## **Themenmodule: 2.-3. Studienjahr**

Es gibt im Rahmen der Themenmodule: **Aufbauseminare (AS)** - einige als Vorlesung angeboten und **Vertiefungsseminare (VS)** - nur in Seminarform.

- I&G: Individuum und Gesellschaft
- S&S: Systeme und Strukturen
- B&P: Bereiche und Prozesse
- M&K: Medien und Kommunikation
- E&I: Europa und Internationale Studien

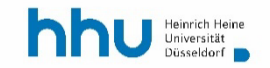

### **Themenmodule: 2.-3. Studienjahr**

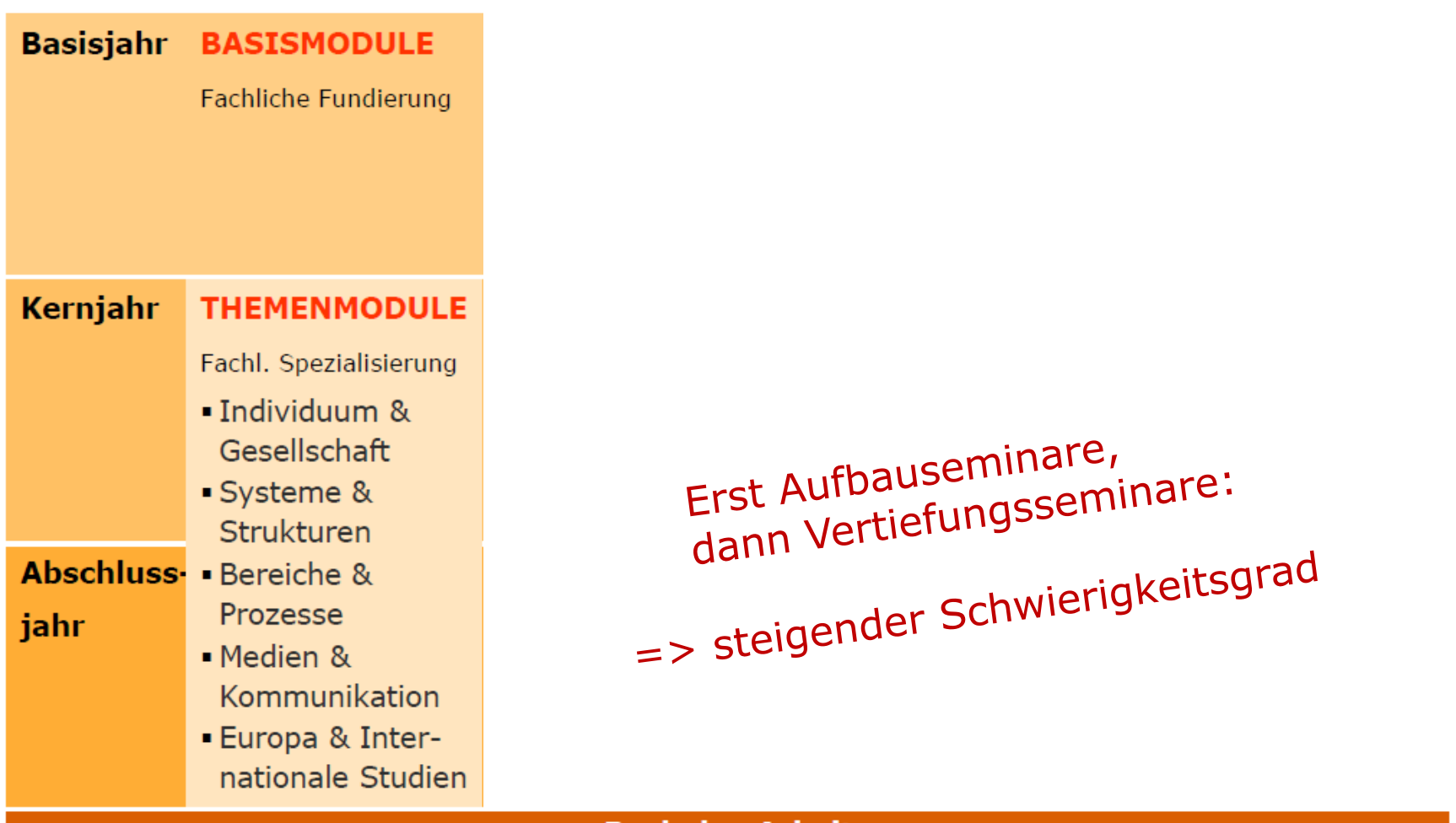

**Bachelor-Arbeit** 

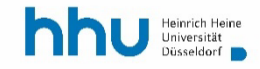

## **Themenmodule: 5 Module X 3 Fächer**

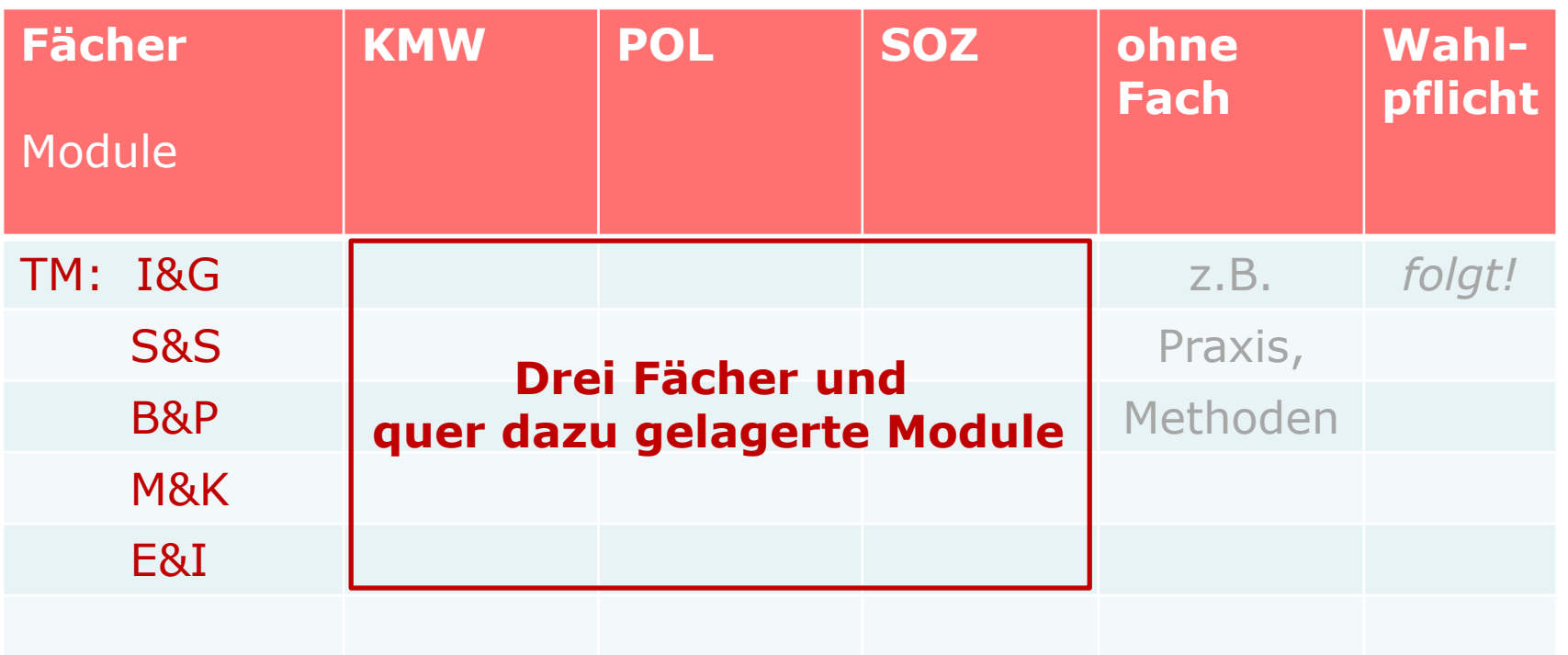

Auch Anerkennungen von Auch Anerkennungen<br>Auslandsaufenthalten<br>Einemus) sind m Auch Andraufenthalten<br>
(z.B. Erasmus) sind möglich<br>
(z.B. Erasmus) sind möglich

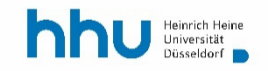

## **Module des Bachelor Sozialwissenschaften**

- Propädeutikmodule: 1.-2. Studienjahr
- Basismodule: 1. Studienjahr
- Methodenmodule: 1.-3. Studienjahr
- Themenmodule: 2.-3. Studienjahr
	- I&G: Individuum und Gesellschaft
	- S&S: Systeme und Strukturen
	- B&P: Bereiche und Prozesse
	- M&K: Medien und Kommunikation
	- E&I: Europa und Internationales
- Praxismodule (Praktikum): vgl. separate Sitzung

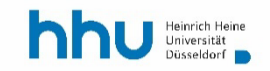

## **Module des Bachelor Sozialwissenschaften**

- Propädeutikmodule: 1.-2. Studienjahr
- Basismodule: 1. Studienjahr
- Methodenmodule: 1.-3. Studienjahr
- Themenmodule: 2.-3. Studienjahr
	- I&G: Individuum und Gesellschaft
	- S&S: Systeme und Strukturen
	- B&P: Bereiche und Prozesse
	- M&K: Medien und Kommunikation
	- E&I: Europa und Internationales
- Praktikum: vgl. separate Sitzung
- Bachelorarbeit: 3. Studienjahr, i.d.R. 6. Semester

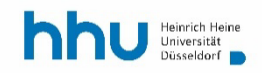

*Fragen?*

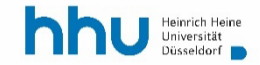

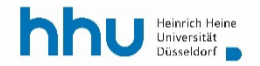

# *Modulhandbuch, Strukturund Studienplan*

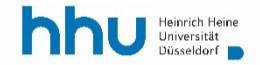

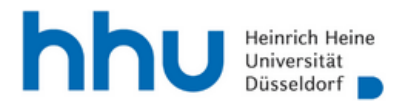

#### Sozialwissenschaften  $\vee$

HHU > Die Philosophische Fakultät > Sozialwissenschaften > Studium > Bachelor Sozialwissenschaften > Studienplanung

#### Studienplanung

- *S* Prüfungsordnung
- *⊙* **Praktikumsordnung**
- *⊗* Modulhandbuch
- **A Fächerübergreifender Wahlpflichtbereich**
- **A** Strukturplan
- **A** Studienplan

Beim Studienplan handelt es sich um eine idealtypische Darstellung, wie das Studium gestaltet werden kann, um eine relative Gleichverteilung der Credit Points über die sechs Semester Regelstudienzeit zu erreichen. Es wird dringend empfohlen, tatsächlich im 1. und 2. Fachsemester die Basismodule sowie die Vorlesungen Erhebungsverfahren I und II sowie im 3. Fachsemester die Vorlesung Analyseverfahren I und II zu absolvieren - bei allen weiteren Veranstaltungsbelegungen bzw. Prüfungsleistungen besteht relative Gestaltungsfreiheit. Beispielsweise kann das Lehrforschungsprojekt bereits im 4. Fachsemester absolviert oder die Bachelorarbeit im 5. Fachsemester geschrieben werden. Bei Unsicherheiten bezüglich der Studienplanung wenden Sie sich bitte an die Fachstudienberatung.

- A Prüfungsplan
- **Z** Prüfungsanmeldung

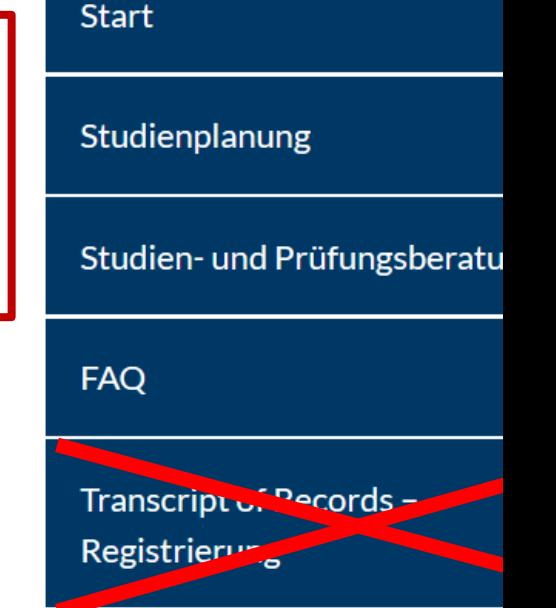

# **2 Leistungen & Selbstkontrolle: ILIAS, LSF, Studierendenportal, BNs und APs**

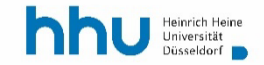

## **Lehrmaterialien & Studienleistungen in ILIAS**

- Zu den meisten Lehrveranstaltungen am Institut legen die Dozierenden Materialien etc. in ILIAS ab – stets nur für Zugelassene.
- [https://ilias.hhu.de](https://ilias.hhu.de/)

(mit Uni-Kennung!)

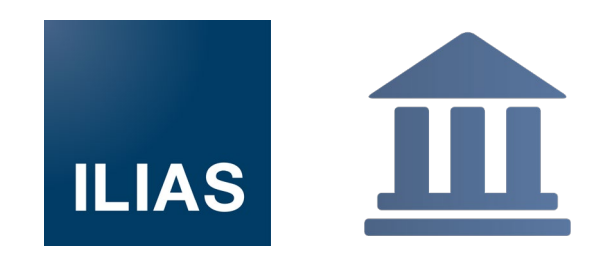

- Viele Dozierende nutzen ILIAS auch, damit Sie dort Leistungen für Seminare online hochladen.
- Sie finden in jedem Semester automatisch die Lehrveranstaltungen, zu denen Sie zugelassen wurden, auf Ihrem virtuellen Schreibtisch.

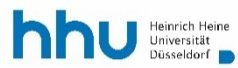

## **Ihre Selbstkontrolle im LSF**

- Im LSF, dem integrierten Vorlesungsverzeichnis und Anmeldesystem, sehen Sie zu jeder Lehrveranstaltung Ihren Anmelde- bzw. Zulassungsstatus ([https://lsf.hhu.de/\)](https://lsf.hhu.de/) (mit Uni-Kennung!)
	- AN: angemeldet
	- ZU: zugelassen
	- WL: Warteliste

– ...

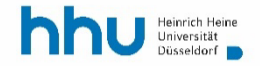

## **Zwei Arten der Leistungserbringung: BNs & APs**

Unterschieden werden an der HHU:

- Beteiligungsnachweis (BN, *plural:* BNs)
- Abschlussprüfungen (AP, *plural:* APs)

Sowohl BNs als auch APs müssen separat im Dozierendenportal angemeldet werden.

[Link zur Klick-Anleitung für BN-Anmeldung](http://www.philo.hhu.de/fileadmin/redaktion/Fakultaeten/Philosophische_Fakultaet/Dekanat/Dateien_Dekanat/2019-07-24_Klickanleitung_fuer_Studierende_-_Online_BN-Anmeldung__3_.pdf)

[Link zur Klick-Anleitung für AP-Anmeldung](http://www.philo.hhu.de/fileadmin/redaktion/Fakultaeten/Philosophische_Fakultaet/ALLGEMEIN_Dateien/Pruefungsanmeldungen/Klickanleitung_Individualpruefungen_-_Studierende_10-2017.pdf)

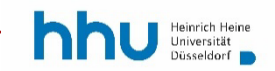

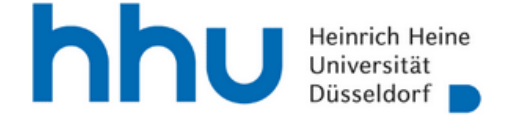

#### Die Philosophische Fakultät∨

#### <https://www.philo.hhu.de/schon-da/> studierende/pruefungsanmeldung-online

Die Kommunikation zur Absprache von Themen und Terminen zwischen Prüfer/in und Studierenden erfolgt weiterhin persönlich und nicht ausschließlich online. Die folgenden Tutorials zeigen, welche Schritte für die unterschiedlichen Prozesse nötig sind, geben Antworten auf häufig gestellte Fragen (z.B. wie trete ich wieder von der Prüfung zurück?) und nennen Ansprechpersonen, an die Studierende sich bei Problemen wenden können.

- Klickanleitung für Studierende: Online-Anmeldung für Beteiligungsnachweise (BN)  $\bullet$
- $\mathcal{P}$  Video-Tutorial Online BN-Anmeldung  $\bullet$
- ⊠ Klickanleitung für Studierende: Online-Anmeldung von Individualprüfungen  $\bullet$
- ⊠ Tutorial Online-Prüfungsanmeldungen  $\bullet$
- **7** Tutorial Handout  $\bullet$
- Klickanleitung Online-Anmeldung einer Abschlussarbeit  $\bullet$

**Termine** 

## **BN & AP: Studienleistungen u. Dokumentation**

• Die Anmeldung zu BNs (Beteiligungsnachweisen) und APs (Abschlussprüfungen) erfolgt im Studierendenportal stets spätestens bis zum letzten Freitag der Vorlesungszeit.

• Dort werden auch Ihre Leistungen dokumentiert.

**Abschlussprüfungen**

Klausur, Hausarbeit, Projektarbeiten etc. im Anschluss an eine Lehrveranstaltung über die Lehrinhalte

**Anmeldung & Dokumentation**

**[Studierendenportal](http://portale.uni-duesseldorf.de/Seiten/default.aspx)**

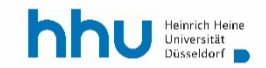

Wichtig: Es liegt bei allen BNs und APs in Ihrer Verantwortung zu überprüfen, ob …

- die Anmeldung des BN erfolgreich war,
- nach Erbringung der BN Leistung diese bis 31.3. bzw. 30.9 eingetragen wurde,

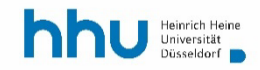

Wichtig: Es liegt bei allen BNs und APs in Ihrer Verantwortung zu überprüfen, ob …

- die Anmeldung des BN erfolgreich war,
- nach Erbringung der BN Leistung diese bis 31.3. bzw. 30.9 eingetragen wurde,
- die Anmeldung zur AP im Portal erfolgt ist,
- nach (erfolgreicher) AP die Leistung im Portal/Leistungsübersicht vermerkt wurde.

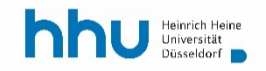

## *BNs: Beteiligungsnachweise*

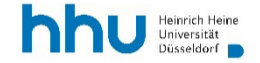

## **BNs: Beteiligungsnachweise, Bedingungen**

• aktive Einzelleistung, z.B.: Referat, schriftl. Hausaufgaben oder Lesetagebücher, Kolloquiumsteilnahme, (e-)Portfolio, o.a.

• in Basisseminaren, Übungen und Lehrforschungsprojekten: regelmäßige Anwesenheit von mindestens 2/3 der Sitzungen

- BNs werden i.d.R. mit 2 Credit Points (CP) bewertet und nicht benotet.
- "Maluspunkte" existieren an der HHU nicht.

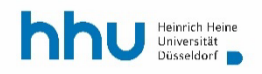

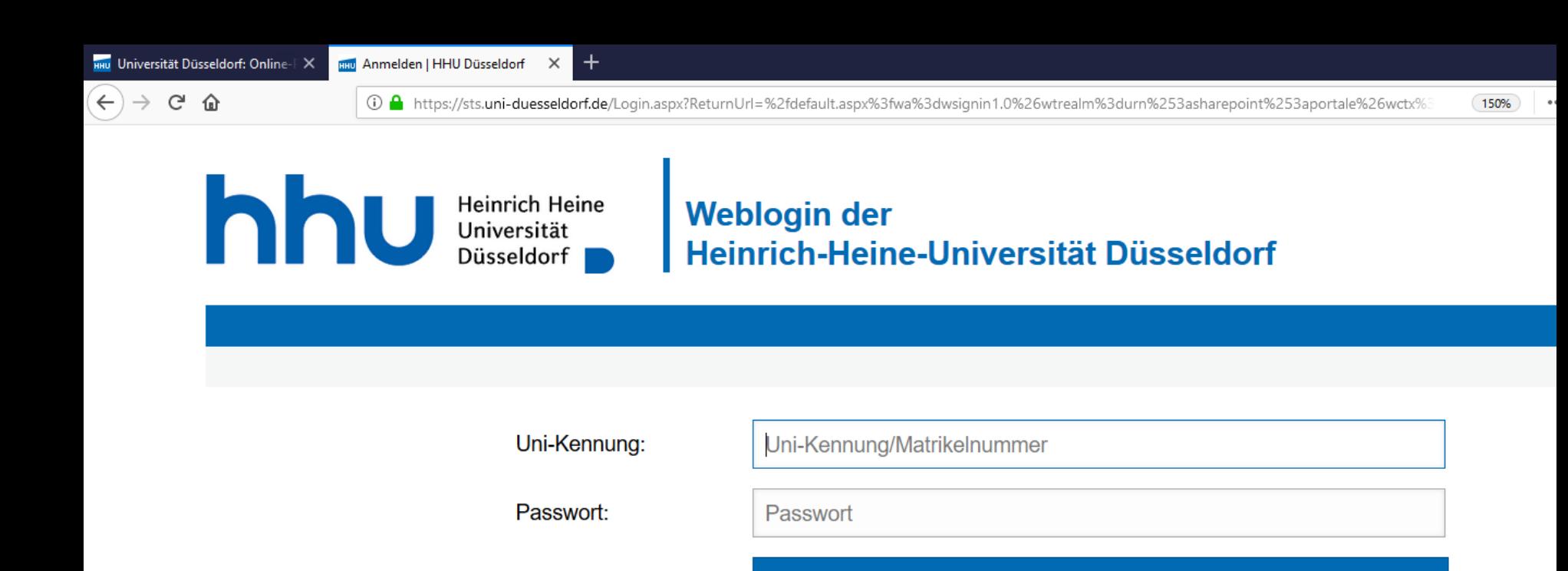

Sie können sich nicht einloggen? Sie haben Fragen zu Ihrer Uni-Kennung? Hier finden Sie weitere Informationen zur Uni-Kennung:

**Anmelden** 

- Was ist meine Uni-Kennung? Wer kann mir helfen?
- Meine Kennung ist nicht aktiviert. Wie aktiviere ich meine Uni-Kennung?
- Ich habe mein Passwort vergessen. Wie gehe ich nun vor?

Sie haben Fragen zur Rückmeldung?

• Hinweis für die Rückmeldung zum Sommersemester

Administrative Funktionen (Aktivierung der Uni-Kennung, Ändern des Passwortes) zu Ihrer Kennung stehen Ihnen unter https://idm.hhu.de zur Verfügung.

## **13 + 1 Abschlussprüfungen im Studienverlauf**

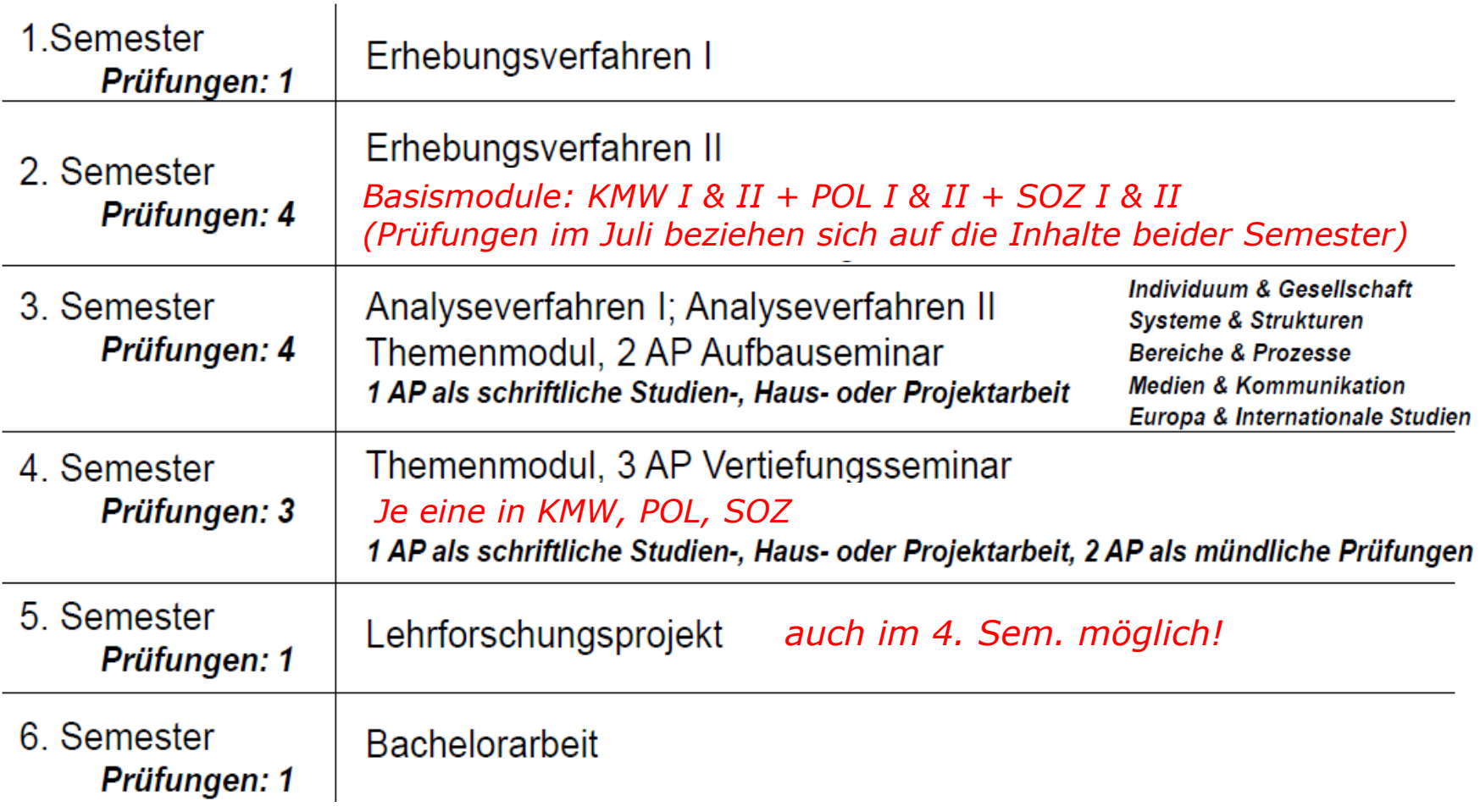

Die Gesamtnote setzt sich aus allen 13 + 1 APs zusammen.

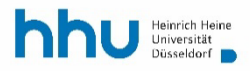

## **Beteiligungsnachweise in Themenmodulen**

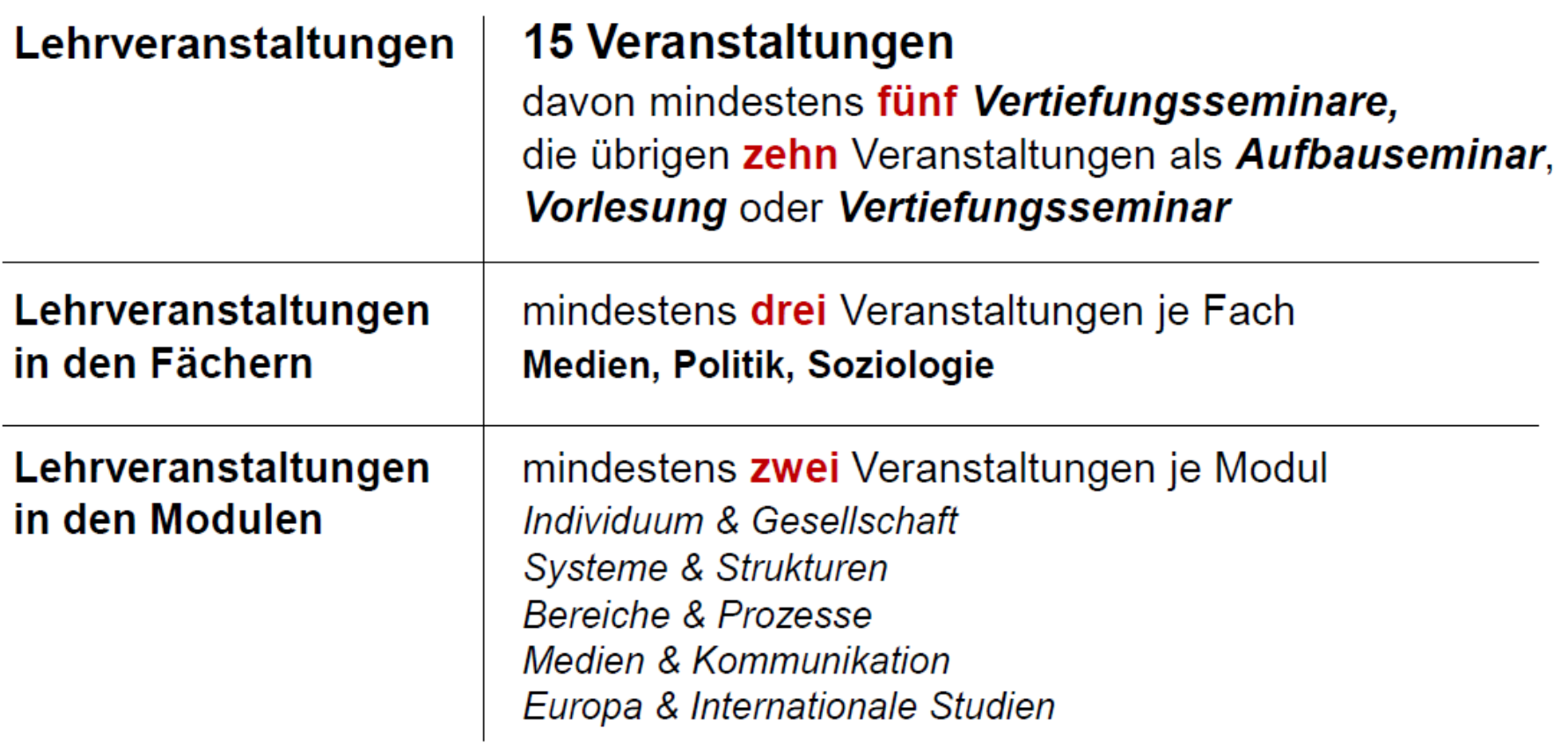

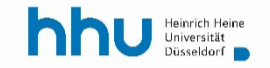

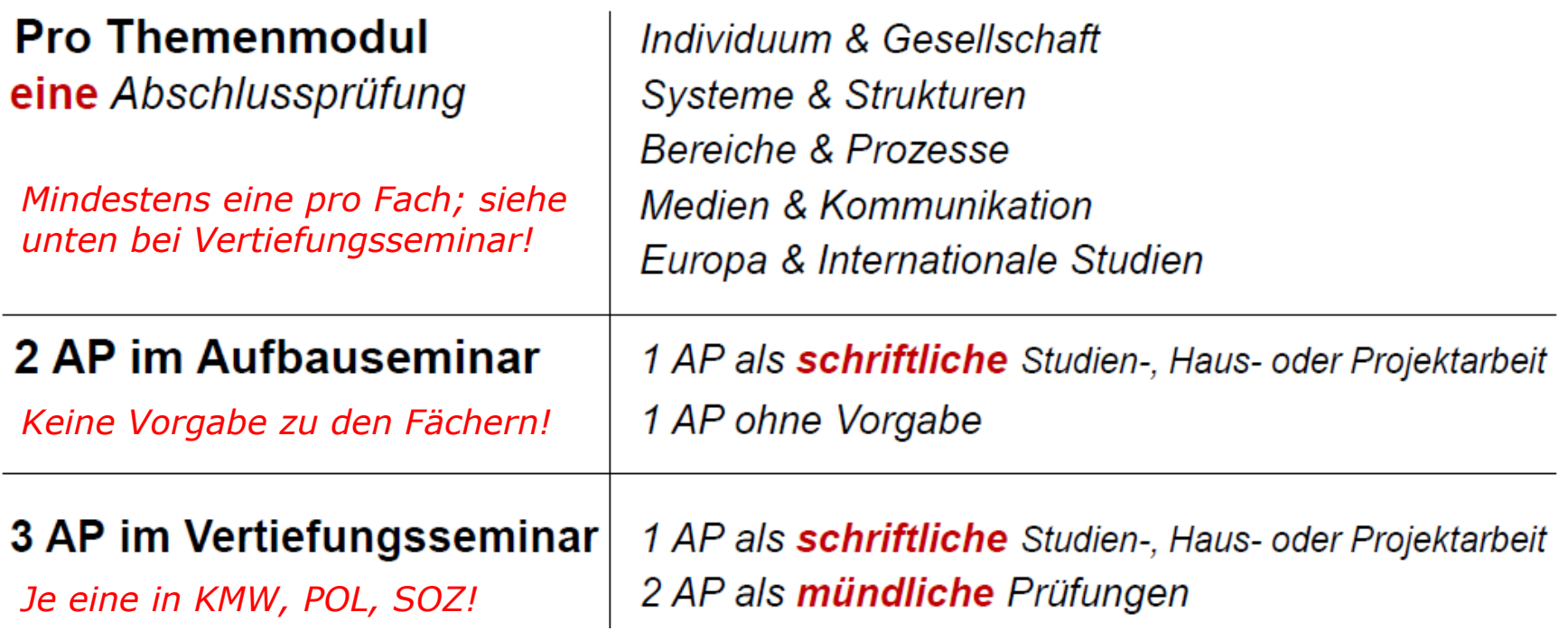

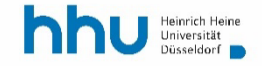

*Fragen?*

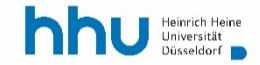

## *APs:*

# *Anmeldung und Rücktritt, Fristverlängerung und Wiederholung*

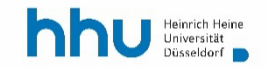
## **Prüfungsanmeldung zu Abschlussprüfungen**

### • … erfolgt nur über das Studierendenportal:

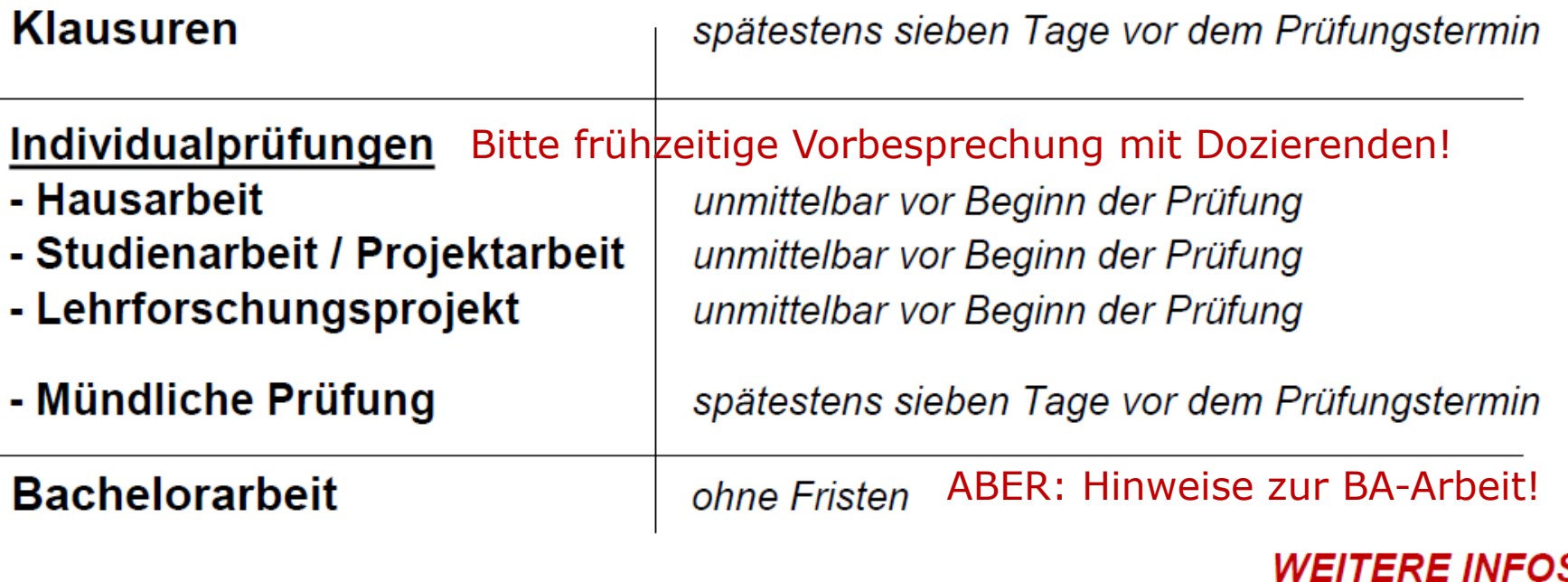

https://www.philo.hhu.de/schon[da/studierende/pruefungsanmeldung-online](https://www.philo.hhu.de/schon-da/studierende/pruefungsanmeldung-online)

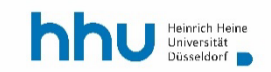

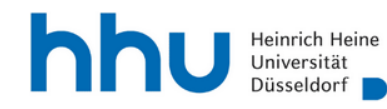

#### Die Philosophische Fakultät∨

HHU > Die Philosophische Fakultät > schon da! > Studierende > Prüfungsanmeldung online

### Online-Anmeldung von Prüfungen und Abschlussarbeiten

Bachelor- und Masterstudierende der Philosophischen Fakultät, die nach den Prüfungsordnungsversionen (PO-Version) 2011 oder 2013 studieren, haben seit dem Wintersemester 2017/2018 die Möglichkeit, sich online über das Studierendenportal für Prüfungen Klausuren und Abschlussarbeiten anzumelden.

Mit Vorlesungsbeginn des Wintersemesters 2017/2018 sollen sich Studierende aller Institute und Fächer der Philosophischen Fakultät auch für Individualprüfungen wie Hausarbeiten oder mündliche Abschlussprüfungen online anmelden. Ausnahmen sind aktuell nur noch Studierende im Z' Master European Studies. Durch die Online-Anmeldung soll der papierbasierte Prozess digitalisiert und somit der Gesamtablauf für alle Beteiligten beschleunigt werden.

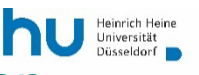

#### Mehr: https://www.hhu.de/studium/studienorganisation/pruefungen

### Fristgerechter Rücktritt

Rücktritt ohne Angabe von Gründen

Studierendenportal: Onlineabmeldung

### Rücktritt wegen Erkrankung

Arztliche Bescheinigung

**Formular** 

*Bitte unbedingt Prüfungsamt (spv-sozialwissenschaften@hhu.de) und Prüfer / Prüferin oder das zuständige Fachsekretariat informieren!*

Formulare (bitte nicht die für Medizin oder BWL/VWL wählen!): [https://www.hhu.de/studium/studienorganisation/pruefungen/](https://www.hhu.de/studium/studienorganisation/pruefungen/pruefungsruecktritt-verhaltensregeln-bei-krankheit) pruefungsruecktritt-verhaltensregeln-bei-krankheit

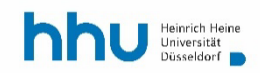

### APs: Rücktrittsfristen bei Prüfungen

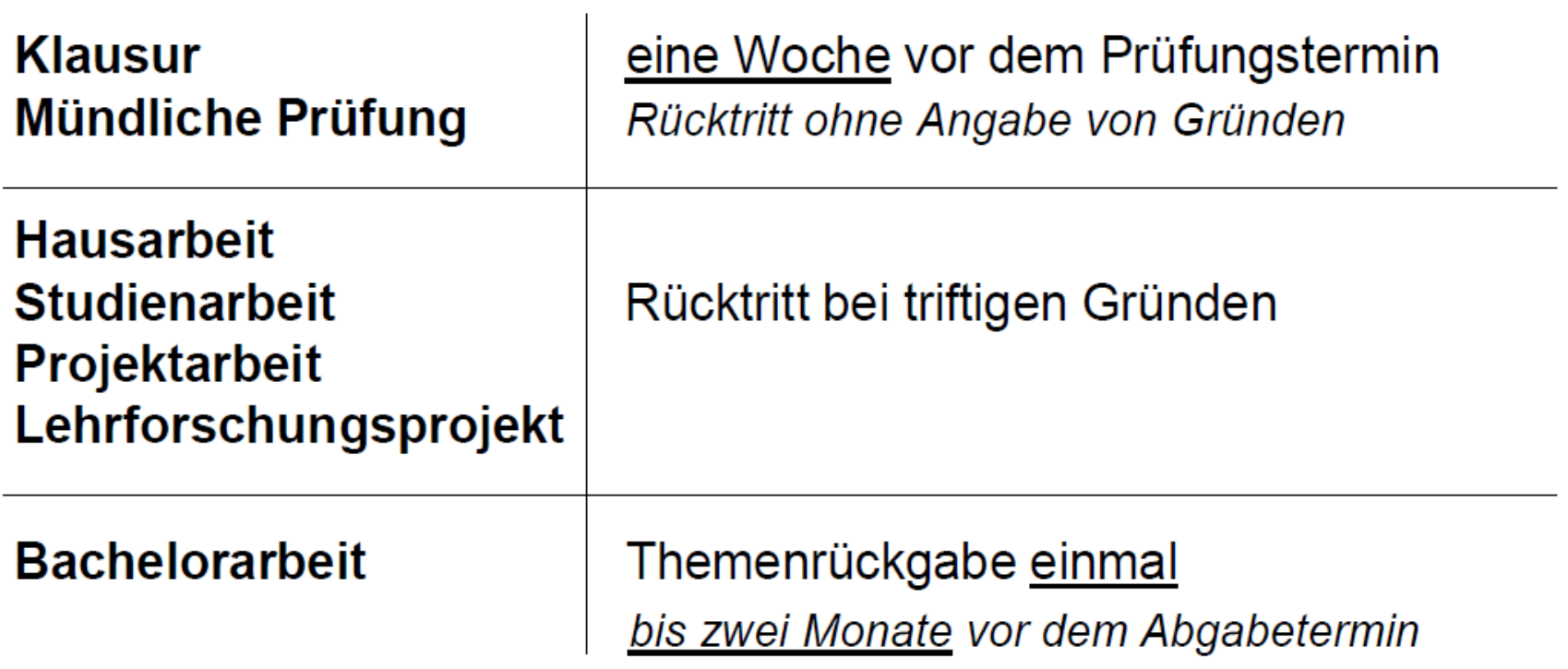

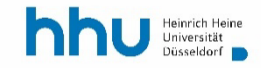

### **APs: Verlängerung der Bearbeitungsfrist**

BEACHTE: Verlängerungen werden nur im absoluten Notfall gewährt!\*

Antrag auf Verlängerung der Bearbeitungszeit

### **Bachelorarbeit**

 $\rightarrow$  Prüfungsausschuss für gestufte Studiengänge Studierenden- und Prüfungsverwaltung

**VERLÄNGERUNGSFRIST: MAXIMAL VIER WOCHENT** 

### **Hausarbeit Studien- und Projektarbeit**

 $\rightarrow$  Antrag an Prüferin bzw. Prüfer Information der Studierenden- und Prüfungsverwaltung **VERLÄNGERUNGSFRIST: MAXIMAL EINEN MONAT** 

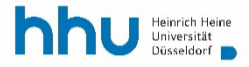

\* Max. 4 Wochen wegen schwerwiegender inhaltlicher Gründe (z.B. Probleme in der Feldphase einer Datenerhebung) darüber hinaus die Möglichkeit von einer Verlängerung von zusätzlich maximal 2 Wochen bei Krankheit innerhalb der Verlängerung.

### **APs: Regeln zur Wiederholung von Prüfungen**

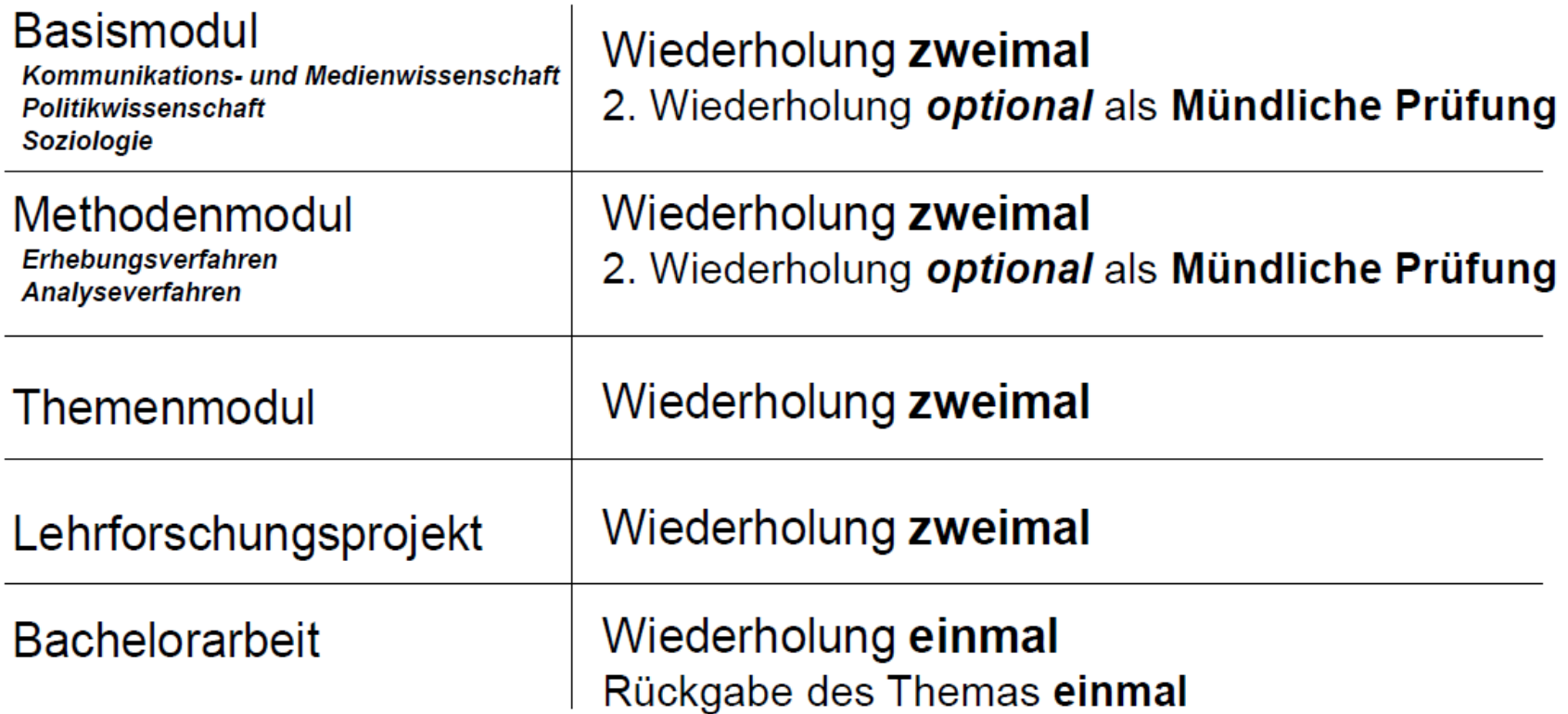

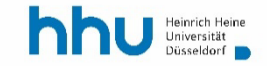

### Eine zusätzliche Abschlussprüfung kann nicht absolviert werden

Eine bestandene Abschlussprüfung kann nicht wiederholt werden, z.B. zur Notenverbesserung.

Ist eine Abschlussprüfung dreimal nicht bestanden, muss das Studium abgebrochen werden.

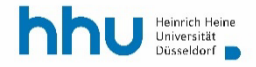

### **Voraussetzungen**

#### Lehrforschungsprojekt

Abschlussprüfungen in den Basismodulen Methodenmodul Erhebungsverfahren

#### **Themenmodule Vertiefungsseminare**

Abschlussprüfungen in den Basismodulen Methodenmodul Erhebungsverfahren

#### **Bachelorarbeit**

Abschlussprüfungen in den Basismodulen Methodenmodul Erhebungsverfahren Methodenmodul Analyseverfahren

### Gewichtung

#### **Basismodule einfach**

**Methodenmodule** Analyseverfahren einfach Erhebungsverfahren einfach Lehrforschungsprojekt dreifach

**Themenmodule** Aufbauseminare einfach Vertiefungsseminare zweifach

**Bachelorarbeit dreifach** 

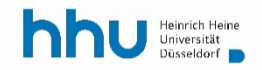

### **Ihre Selbstkontrolle im Studierendenportal**

- [Im Studierendenportal \(https://studierende.uni](https://studierende.uni-duesseldorf.de/)duesseldorf.de/) (mit Uni-Kennung!)
	- sehen Sie nach der BN-Anmeldung den Status Ihres BN.
	- sehen Sie nach der AP-Anmeldung den Status Ihrer AP und nach der Benotung die Note.
	- [Anleitung: https://portale.uni-duesseldorf.de/](https://portale.uni-duesseldorf.de/Dokumente%20Studierende/kurzanleitung_studierendenportal.pdf) Dokumente%20Studierende/kurzanleitung\_ studierendenportal.pdf

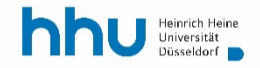

*Fragen?*

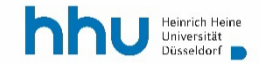

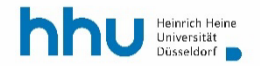

## **3**

# **Die SPV (das Prüfungsamt), Ihre Leistungsübersicht, Zeugnis und Transcript**

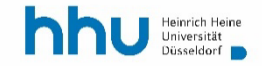

### **SPV: Leistungserfassung u. Leistungsübersicht**

- Erfassung von APs und BNs und die Leistungsübersicht der SPV ("Prüfungsamt").
- In der PO 2018 werden sämtliche Leistungen (BN und AP) zentral im LSF/HISLSF von den jeweiligen Lehrenden gemeldet.
- … und nur im LSF registriert, d.h. nur bei der Studien- und Prüfungsverwaltung (SPV)

[spv-sozialwissenschaften@hhu.de](mailto:spv-sozialwissenschaften@hhu.de)

Ansprechpartner: Herr Jens Lechtenfeld

[www.hhu.de/sprechzeiten-spv](http://www.hhu.de/sprechzeiten-spv)

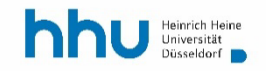

### **Ihre Selbstkontrolle mit der Leistungsübersicht**

- In Ihrer Leistungsübersicht erscheinen
	- ca. Mitte April alle erfolgreich absolvierten Beteiligungsnachweise des Wintersemesters
	- ca. Mitte Oktober alle erfolgreich absolvierten Beteiligungsnachweise des Sommersemesters
- Die gilt nur für Leistungen (BNs und APs), für die Sie nach Anmeldung erfolgreiche Leistungen erbracht haben ("bestanden" und ggf. Note).
- Es besteht kein Anspruch auf Leistungen bei fehlender Anmeldung, selbst wenn diese erbracht wurden (z.B. BN-Leistungen)

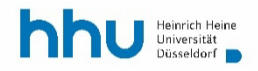

### **SPV: Ausgabe Bachelorzeugnis/-urkunde**

- Es geht um ein Zeugnis. Dieses stellt die Rektorin im Namen der Universität aus.
- Für die Aushändigung ist die SPV (Studien- und Prüfungsverwaltung) zuständig:

[spv-sozialwissenschaften@hhu.de](mailto:spv-sozialwissenschaften@hhu.de)

Ansprechpartner: Herr Jens Lechtenfeld

Tel: 0211 81 15815

SSC/Geb. 21.02

[www.hhu.de/sprechzeiten-spv](http://www.hhu.de/sprechzeiten-spv)

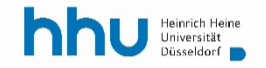

### Ausgabe durch die SPV

- "Transcript of Records" (= die finale Leistungsübersicht)
- **Zeugnis**
- Urkunde

Bitte beachten Sie die Examensfeier der Philos. Fakultät:

- Am Ende jedes Semesters findet die Abschlussfeier aller Absolventinnen und Absolventen der Philosophischen Fakultät mit Festreden und Fotos bei der Gratulation durch Dekan und Prodekan statt.
- Freunde und Familie können dort anwesend sein.

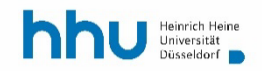

- Ordnung für die Prüfung in Studiengängen mit dem Abschluss Bachelor of Arts
- … der Philosophischen Fakultät der Heinrich-Heine-Universität Düsseldorf
- … vom 10.10.2018, Letzte Änderung: 15.06.2021
- https://www.philo.hhu.de/fileadmin/redaktion/Fa [kultaeten/Philosophische\\_Fakultaet/Studiendekan](https://www.philo.hhu.de/fileadmin/redaktion/Fakultaeten/Philosophische_Fakultaet/Studiendekanat/BA-PO/BPO_Fassung_2021_06_15.pdf) at/BA-PO/BPO\_Fassung\_2021\_06\_15.pdf

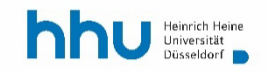

### **Informationen und Beratung zur Studienorganisation**

- **Modulhandbuch**
- Studienplanung
- **Studienberatung**
- Prüfungsberatung, Anerkennungen (siehe Teil 5)
- Fächerübergreifende Anliegen (BA-SoWi)
- Kontakt-Mail-Adresse für diese Anliegen
- (bitte stets mit Ihrer Matrikelnummer und der Angabe "PO 2018"):

< ba-sowi-anerkennung@phil.hhu.de >

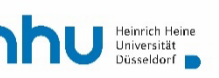

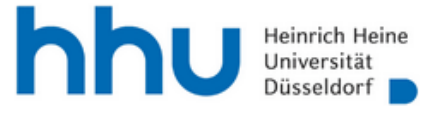

#### Scrollen Sie auf der Institutsseite nach unten: https://www.sozwiss.hhu.de/

Fier finden Sie den Infozugang zu den weiteren Studiengängen am Institut.

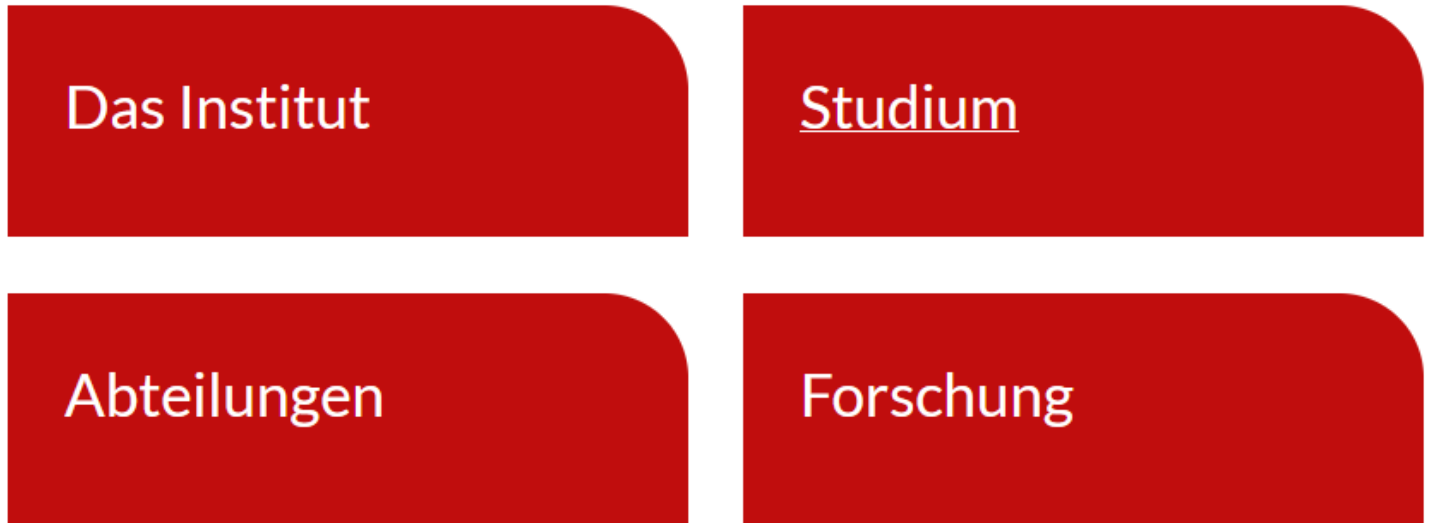

### Kooperationen

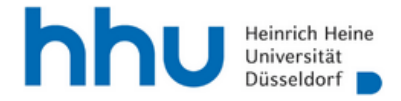

#### [https://www.sozwiss.hhu.de/institut/](https://www.sozwiss.hhu.de/institut/beratungsangebote) **beratungsangebote**

**HHU** > Die Philosophische Fakultät > Sozialwissenschaften > Institut > Beratungsangebote

### Beratungsangebote

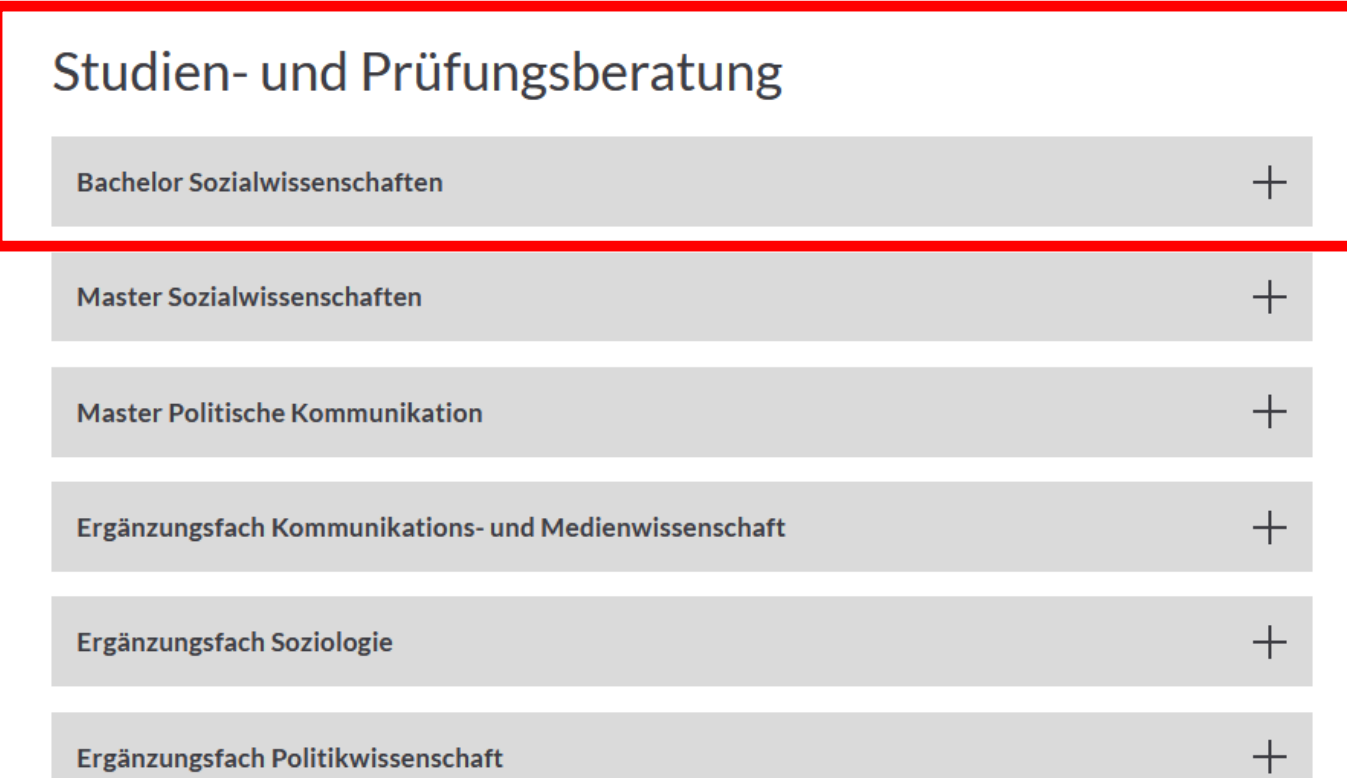

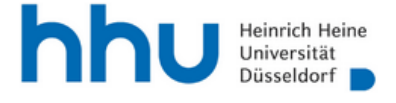

https://www.sozwiss.hhu.de/studium

https://www.sozwiss.hhu.de/studium bachelor-sozialwissenschaften/faq

> Informationen für Studieninteressierte

Informationen für

Studienanfänger

HHU > Die Philosophische Fakultät > Sozialwissenschaften > Studium

#### Studiengänge

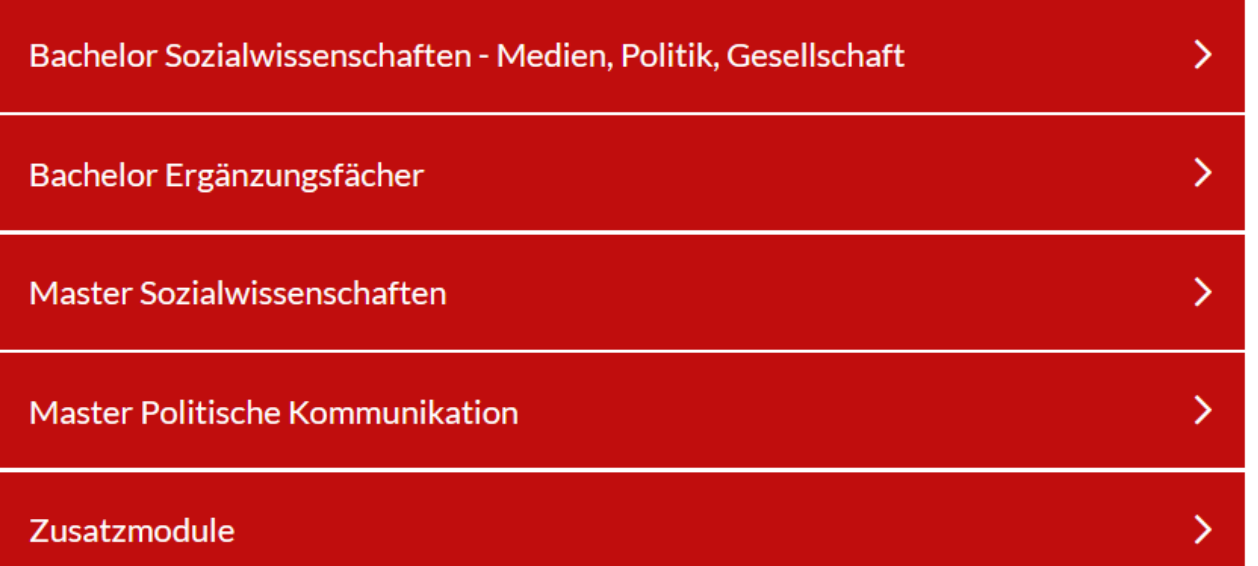

#### FAQs rund um die Studiengänge • P Bachelor Sozialwissenschaften - Medien, Politik, Gesellschaft • P Master Sozialwissenschaften

• *©* Master Politische Kommunikation

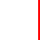

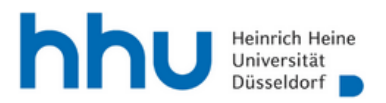

HHU > Die Philosophische Fakultät > Sozialwissenschaften > Studium > Bachelor Sozialwissenschaften > FAQ

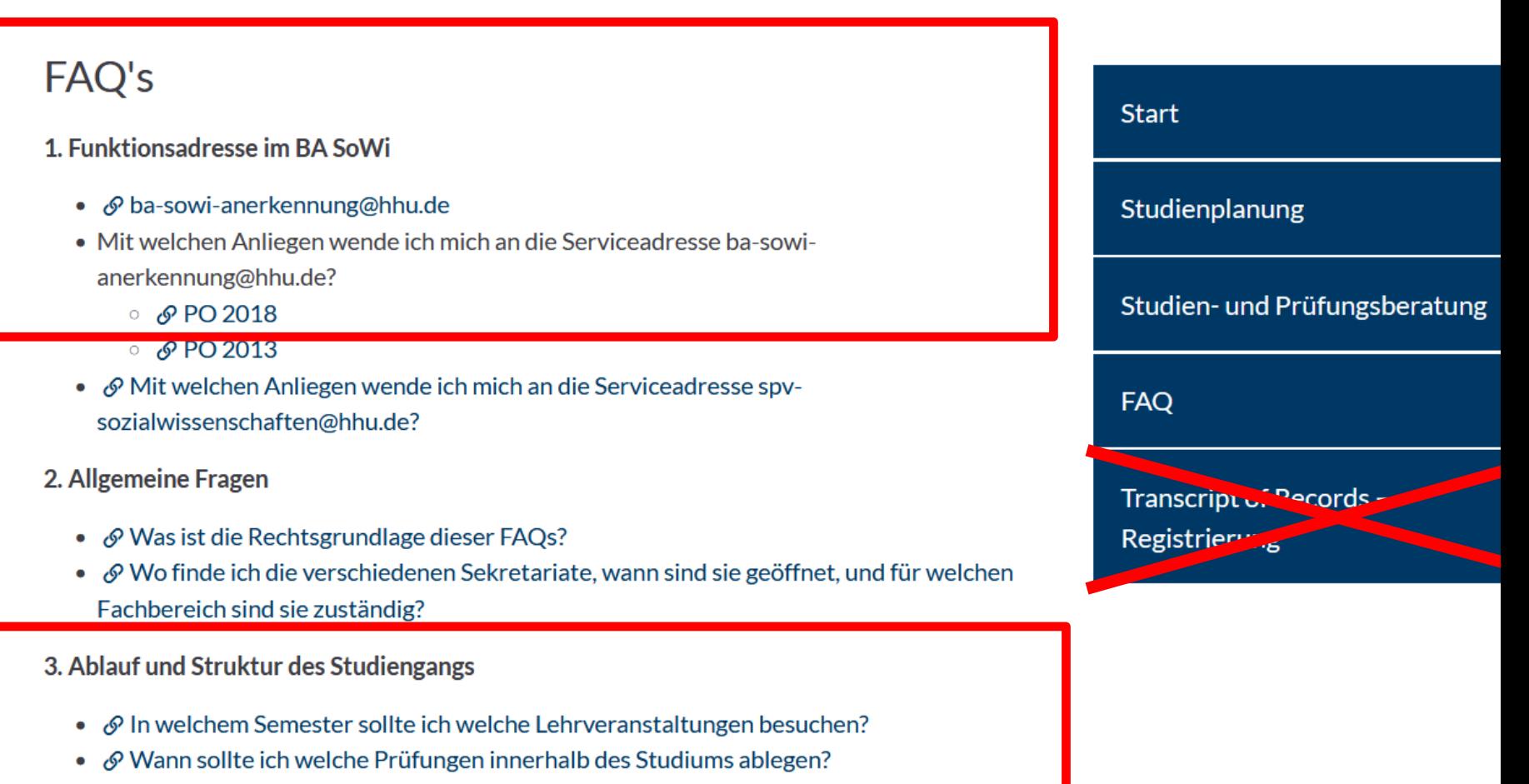

Info für  $\rightarrow$ 

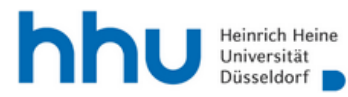

Die HHU

Studium Forschung Internationales Bürgeruniversität

HHU > Studium > Studienorganisation > Das Studierenden Service Center > Der Studierendenservice für Studierende

#### Der Studierendenservice für Studierende

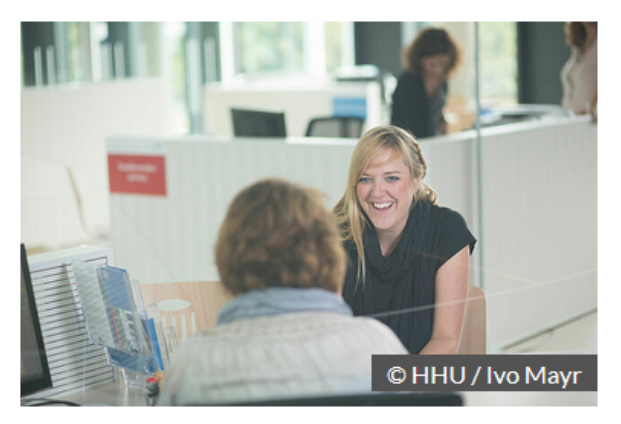

Ob Adressänderung, Zahlung von Beiträgen, Infos zur @ HHU Card, Exmatrikulation oder kurze Fragen: wir sind für Sie da. Die wichtigsten Dienstleistungen des Studierendenservice für Studierende im Studierenden Service Center (SSC) auf einen **Blick (Auswahl):** 

#### Studierenden Service Center

Universitätsstr. 1 40225 Düsseldorf Gebäude: 21.02  $J$ +49 211 81-12345  $\nabla$  E-Mail senden

**Aktuell: App zum Studienstart** 21/22

Das SSC hat ab Montag, 4. Oktober 2021, wieder von 08:00 - 18:00 Uhr geöffnet.

Bitte prüfen Sie vor einem Besuch sorgfältig, ob Ihr Anliegen im Sinne des Infektionsschutzes auf digitalem Weg bearbeitet werden kann.

Die Hotline des SSC ist von 08:00 - 18:00 Uhr unter der  $\mathcal{P}$  +49 211 81-12345 erreichbar.

#### Serviceleistungen im SSC für Studierende

Studienberatung / Coaching

 $\Sigma$  E-Mail senden

*Fragen?*

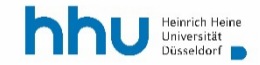

## **4**

# **"Profilbildung" - der fächerübergreifende Wahlpflichtbereich**

# **und Anerkennungen für Ihr Studium**

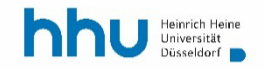

- Kommunikations- und Medienwissenschaft (KMW)
- Politikwissenschaft (POL)
- Soziologie (SOZ)

**+** fächerübergreifender Wahlpflichtbereich *(18 CP, d.h. 10 % der Summe der Credit Points) "Profilbildung"*

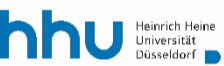

### **"Profilbildung": Der fächerübergreifende Wahlpflichtbereich (FÜW)**

- Für den fächerübergreifenden Wahlpflichtbereich (neuerdings: "Profilbildung") können beliebige Veranstaltungen aus dem Angebot der HHU belegt werden:
	- aller anderen Fächer (soweit für Fachfremde geöffnet)
	- aus dem Programm der Studierendenakademie, z.B. KUBUS, Sprachkurse, Studium Universale
	- Achtung: Es besteht keine Teilnahmepflicht am "Studium Universale"!

→ auch Veranstaltungen anderer Fächer der Philosophischen Fakultät können für den FÜW/Profilbildung belegt werden.

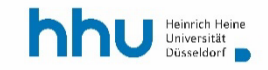

### **"Profilbildung": Der fächerübergreifende Wahlpflichtbereich (FÜW)**

- Bei allen Veranstaltungen der Philosophischen Fakultät werden Ihnen nach Beantragung die BNs automatisch gutgeschrieben.
	- Auf die Antragsfrist wird rechtzeitig hingewiesen.
- Wenn Sie für den FÜW Veranstaltungen anderer Fakultäten belegen, müssen Sie die BNs als Einzelnachweise einholen.
- Bitte kümmern Sie sich zeitnah nach Ende der betreffenden Veranstaltung um den Nachweis.

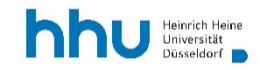

### "Profilbildung": Der fächerübergreifende Wahlpflichtbereich (FÜW) im HIS-LSF

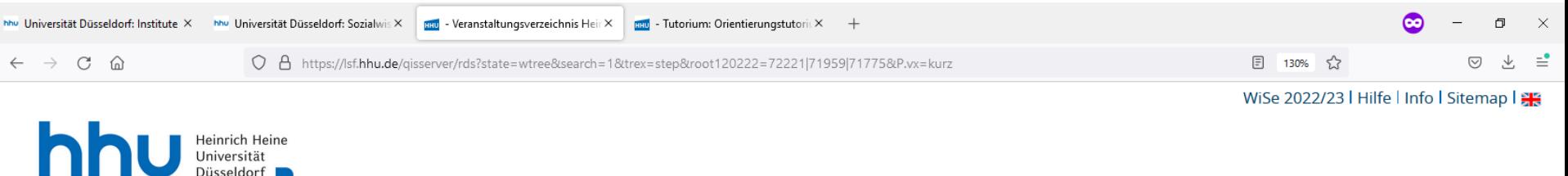

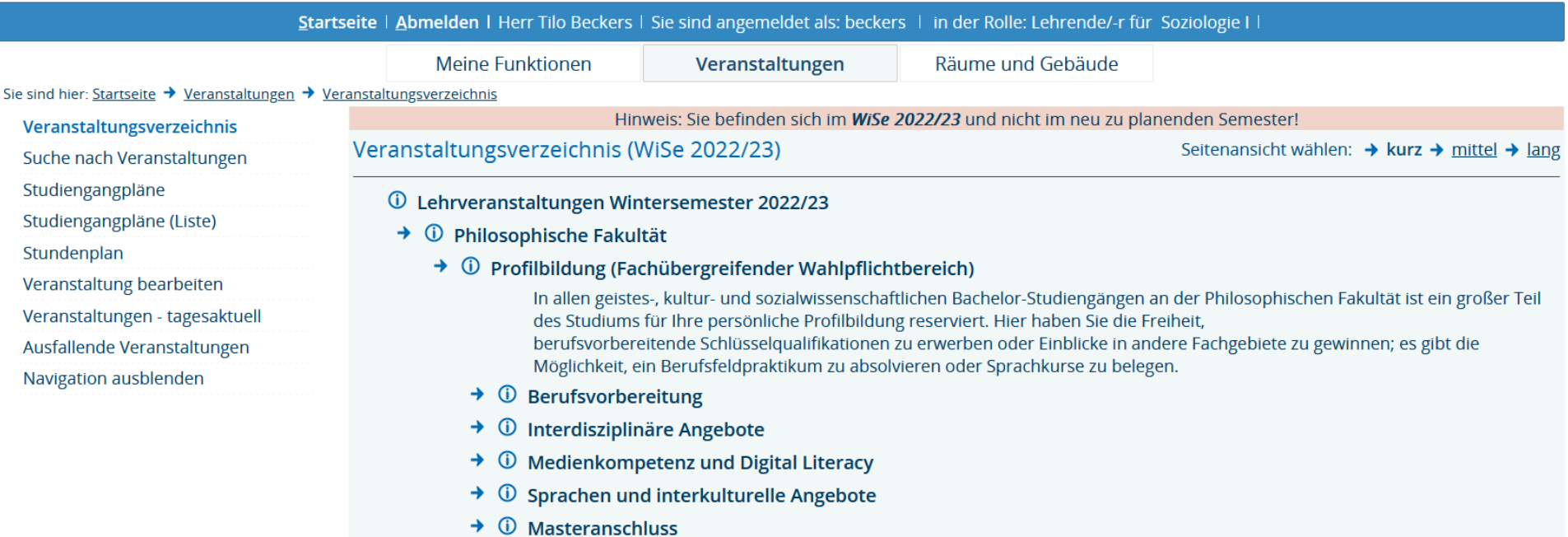

*Der fächerübergreifende Wahlpflichtbereich:*  **Profilbildung durch** *"Science": Angebote von Nachbardisziplinen*

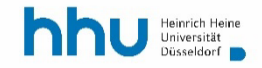

### **Fächerübergreifender Wahlpflichtbereich: Profilbildung durch "Science"**

- **andere Fächer und andere Fakultäten,**
- **d.h. fachliche Angebote anderer Wissenschaften an der HHU, z.B. Philosophie, Geschichtswiss. …**

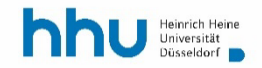

### **Fächerübergreifender Wahlpflichtbereich: "Studium Universale" – feste Programme**

- **andere Fächer und andere Fakultäten,**
- **d.h. fachliche Angebote anderer Wissenschaften an der HHU, z.B. Philosophie, Geschichtswiss. …**
- **Feste Programme mit anderen Fakultäten:**
	- **BWL** für Nicht-Ökonomen'
	- '**Jura** für Nicht-Juristen'
	- -, **Informatik** für Nicht-Informatiker'

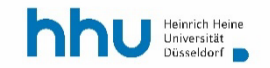

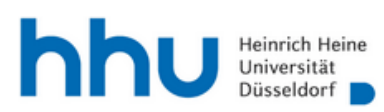

Studierendenakademie V

#### Studium Universale [https://www.studierendenakademie.hhu.de/](https://www.studierendenakademie.hhu.de/studium-universale) studium-universale

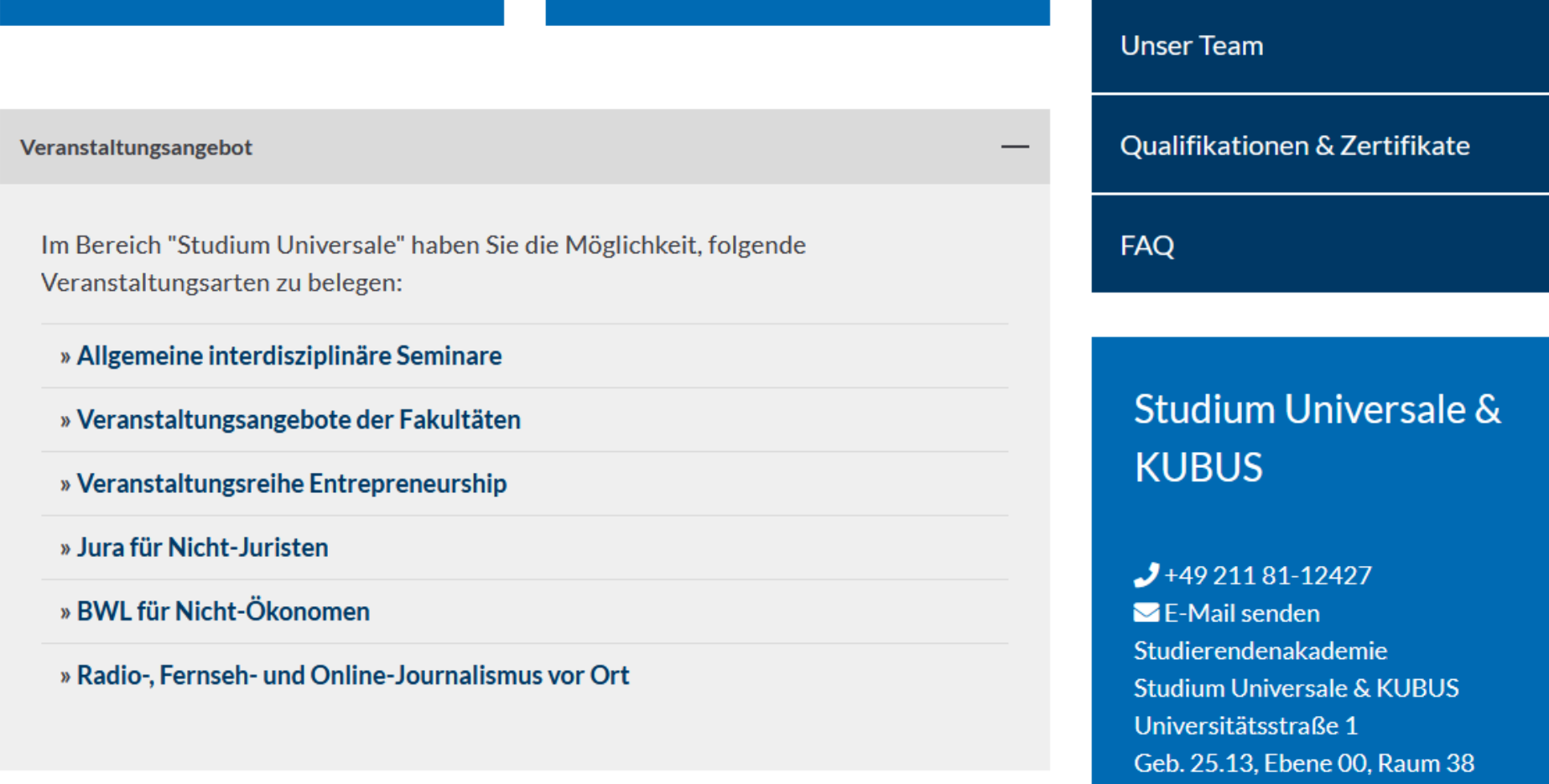

40225 Düsseldorf

### **Fächerübergreifender Wahlpflichtbereich: Profilbildung mit "Psychologie als Nebenfach"**

- **andere Fächer und andere Fakultäten,**
- **d.h. fachliche Angebote anderer Wissenschaften an der HHU, z.B. Philosophie, Geschichtswiss. …**
- **Feste Programme mit anderen Fakultäten:**
	- -, **BWL** für Nicht-Ökonomen'
	- '**Jura** für Nicht-Juristen'
	- -, **Informatik** für Nicht-Informatiker'
- **Psychologie** (10 BA SoWis pro Jahr)

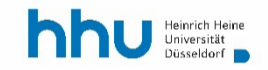

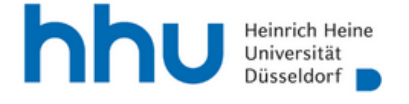

#### https://www.sozwiss.hhu.de/studium/ zusatzmodule **Psychologie**

#### Kooperationsvereinbarung Psychologie

Darüber hinaus besteht die Möglichkeit, im Rahmen des fachübergreifenden freien Wahlbereichs eines von mehreren zur Auswahl stehenden Modulen aus dem Lehrangebot der Psychologie zu belegen. Ein Modul besteht aus zwei Lehrveranstaltungen, die entweder innerhalb eines Semesters oder konsekutiv in Winter- und Sommersemester belegt werden. Das Gesamtmodul wird durch eine Prüfung abgeschlossen, für die nur bei Bestehen 8 CP vergeben werden. Der Erwerb einer geringeren CP-Zahl – etwa in Form eines Beteiligungsnachweises – ist nicht möglich. Die geöffneten Module und Lehrveranstaltungen finden Sie auf der Informationsseite des Fachbereichs Psychologie:

#### S Veranstaltungsübersicht

Zu jedem Wintersemester erfolgt die Zulassung von insgesamt zehn Studierenden des BA-Studiengangs Sozialwissenschaften, die sich mindestens im dritten Fachsemester befinden, und / oder der Masterstudiengänge Sozialwissenschaften und Politische Kommunikation. Wenn Sie eines der geöffneten Module belegen möchten, wenden Sie sich bitte unter Angabe des entsprechenden Moduls, Ihres Namens, Ihrer Matrikelnummer, Ihres Studiengangs sowie Ihres Fachsemesters bis zum 14. September an ⊠ sowi@phil.hhu.de. Sollte es mehr Interessenten als Plätze geben, entscheidet das Los über die Zulassung. Im Falle einer Zulassung können Sie die gewählten Vorlesungen besuchen. Melden Sie Ihre Teilnahme dem jeweiligen Dozenten! Die Absolvierung des Moduls können Sie sich mithilfe eines Belegbogens bescheinigen lassen, den Sie unter dem o.g. Link finden.

*Der fächerübergreifende Wahlpflichtbereich: Profilbildung im Studium Universale, mit "soft skills" und Sprachen*

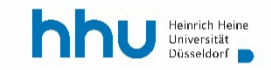
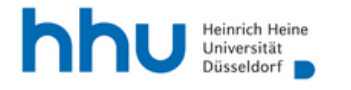

#### Studierendenakademie  $\vee$

#### https://www.studierendenakademie.hhu.de/

#### Überfachliche Kompetenzen an der HHU

Ein Studium zu absolvieren beinhaltet zum einen, die gewählten Fächer erfolgreich zu meistern. Es bedeutet aber auch, sich persönlich weiterzuentwickeln und über den Tellerrand zu schauen. An der HHU finden Sie in der Studierendenakademie alle Lehrangebote gebündelt, die Sie zusätzlich zu den Veranstaltungen der Fächer als kreditierbare Studienleistung belegen können.

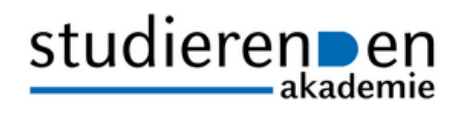

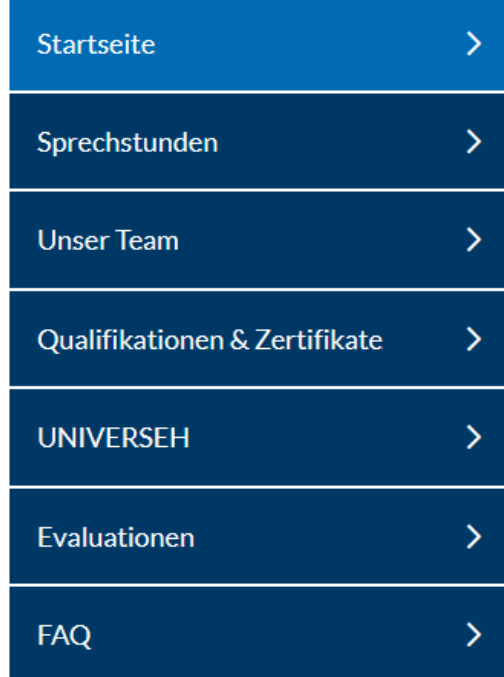

**Kontakt** Geschäftsführung

Career

**Studium Universale** 

Soft & Study Skills

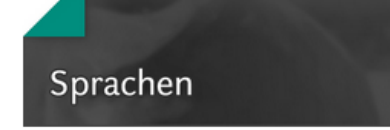

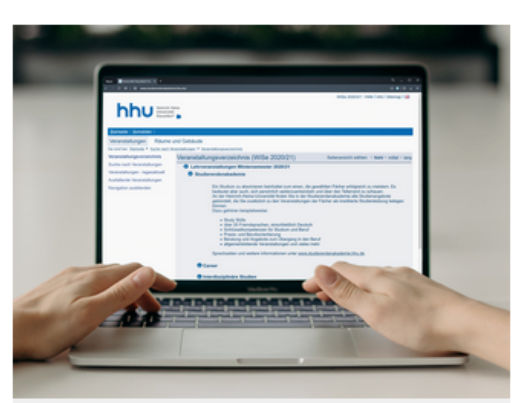

#### Anmeldung

#### Interesse an unseren Veranstaltungen?

» Hier geht es zum Online-Vorlesungsverzeichnis HIS-LSF.

## *Anerkennungen von Lehrveranstaltungen anderer Fakultäten und anderer Unis aus dem In- und Ausland*

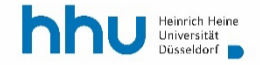

### **Anerkennungen durch die Studienräte**

• Für Anerkennungen verwenden Sie bitte nach den Vorgaben in einer besonderen Informationsdatei, die Sie auf den FAQ-Seiten finden, das "Atool" für sieben unterschiedliche Anerkennungsszenarien.

• Zusätzlich sind die Studienräte für Rückfragen unter der Serviceadresse

[ba-sowi-anerkennung@hhu.de](mailto:ba-sowi-anerkennung@hhu.de)

erreichbar.

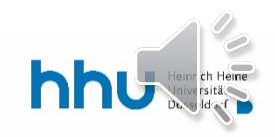

## **Anerkennungen durch die Studienräte**

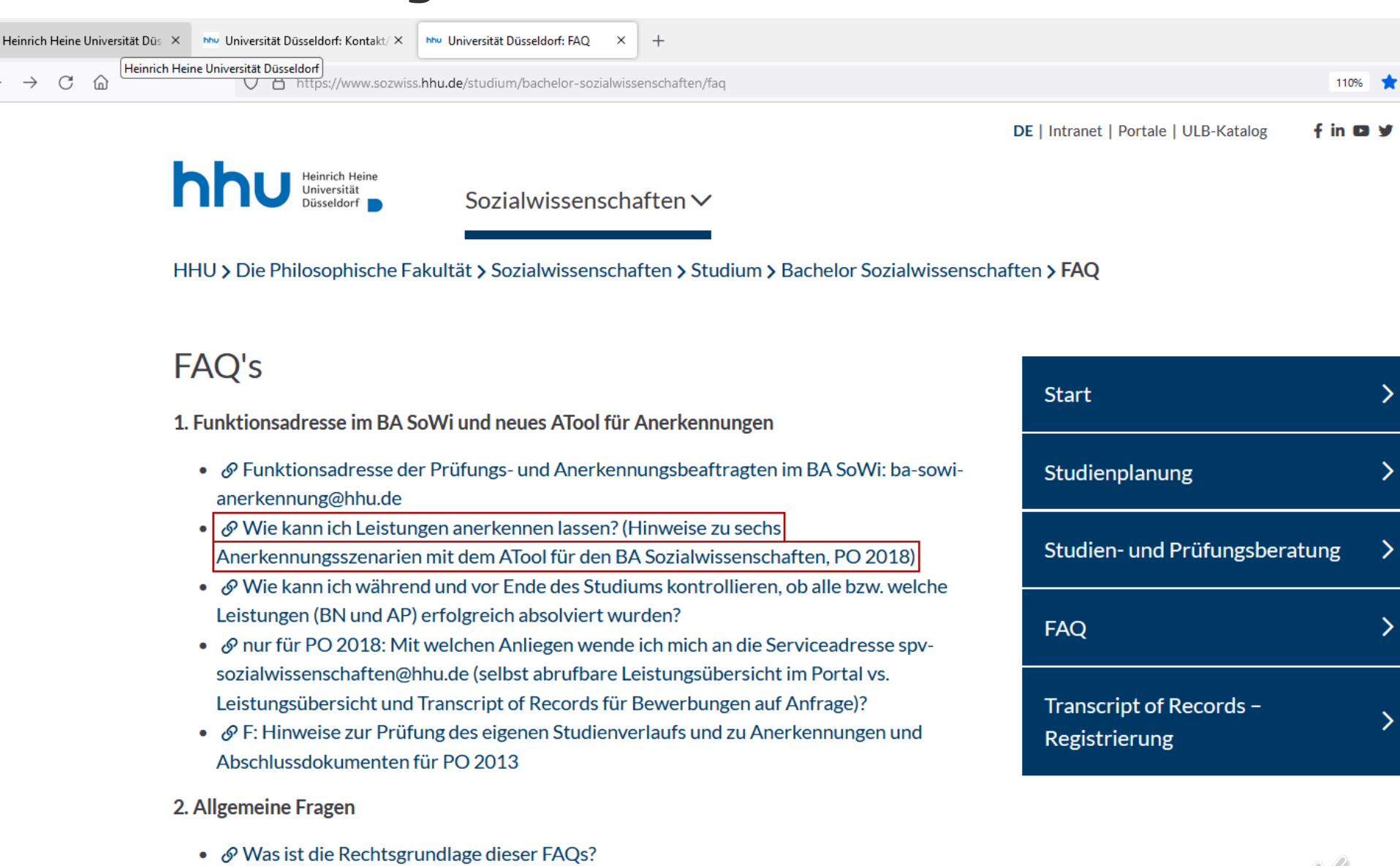

- $\mathcal{P}$  Wo finde ich die verschiedenen Sekretariate, wann sind sie geöffnet, und für welchen Fachbereich sind sie zuständig?
- 3. Ablauf und Struktur des Studiengangs

## *Kompetenzbereich Career und Stellenwerk*

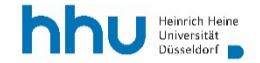

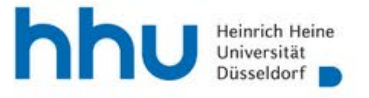

#### https://www.studierendenakademie.hhu.de/ career

Studierendenakademie V

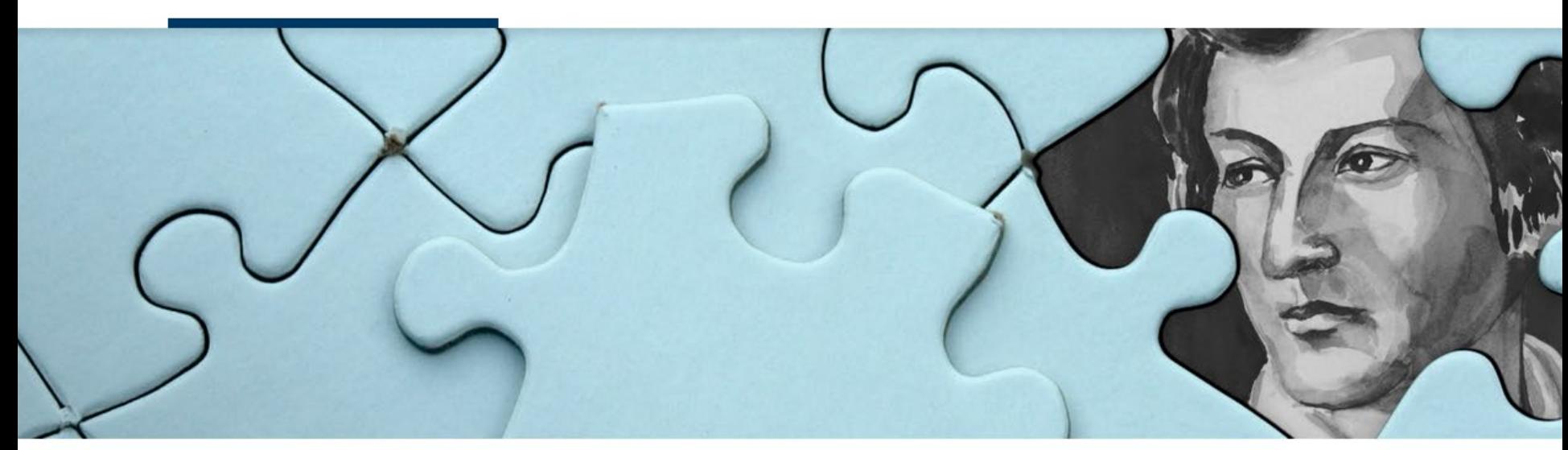

HHU > Studierendenakademie > Career

#### Kompetenzbereich CAREER

Ein nahtloser Übergang vom Studium in den Beruf sollte schon während des Studiums geplant werden. Die Studierendenakademie unterstützt Sie dabei mit Beratungs- und Veranstaltungsangeboten zur beruflichen Orientierung und zum Erwerb von Zusatzqualifikationen. Nutzen Sie diese, um sich optimal auf den Berufseinstieg vorzubereiten.

Sie finden bei uns Angebote für alle Studienphasen bis hin zur Bewerbungsphase bzw. zum Berufseinstieg sowie die ⊠ Jobbörse Stellenwerk Düsseldorf für Nebenjobs, Praktika und Einstiegsstellen.

Für Arbeitgeber bieten wir diverse Kooperationsmöglichkeiten. Weitere Informationen finden  $\text{Sie}$   $\theta$  hier

## studieren en

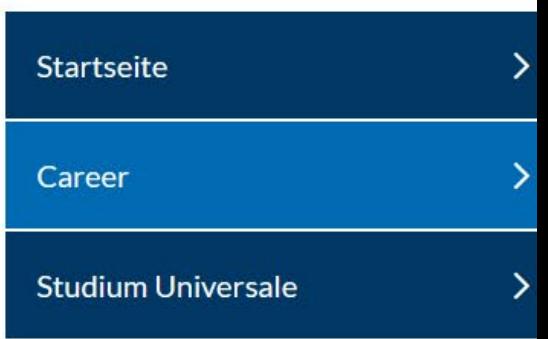

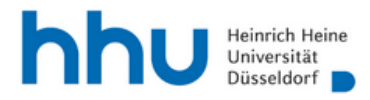

Studierendenakademie V

#### https://www.studierendenakademie.hhu.de/ career

#### Kompetenzbereich CAREER

Ein nahtloser Übergang vom Studium in den Beruf sollte schon während des Studiums geplant werden. Die Studierendenakademie unterstützt Sie dabei mit Beratungs- und Veranstaltungsangeboten zur beruflichen Orientierung und zum Erwerb von Zusatzqualifikationen. Nutzen Sie diese, um sich optimal auf den Berufseinstieg vorzubereiten.

Sie finden bei uns Angebote für alle Studienphasen bis hin zur Bewerbungsphase bzw. zum Berufseinstieg sowie die E Jobbörse Stellenwerk Düsseldorf für Nebenjobs, Praktika und Einstiegsstellen.

Für Arbeitgeber bieten wir diverse Kooperationsmöglichkeiten. Weitere Informationen finden Sie  $\mathcal O$  hier.

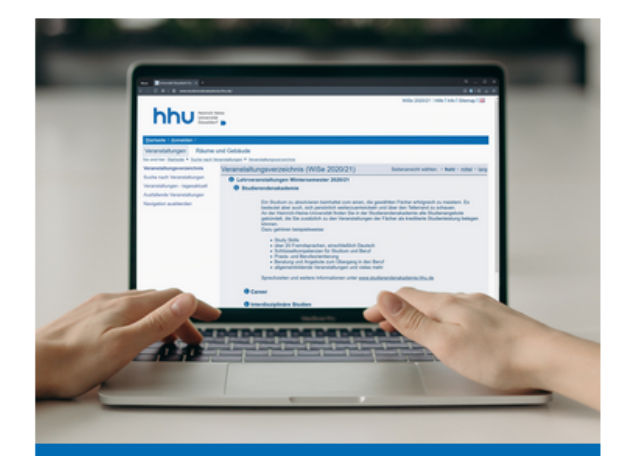

#### Anmeldung

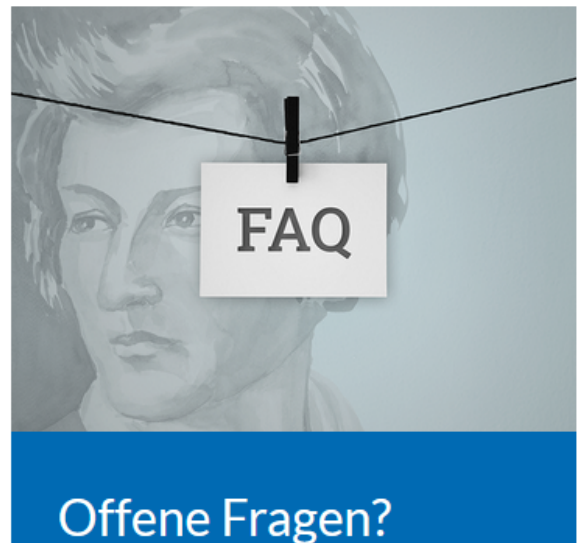

## studieren en

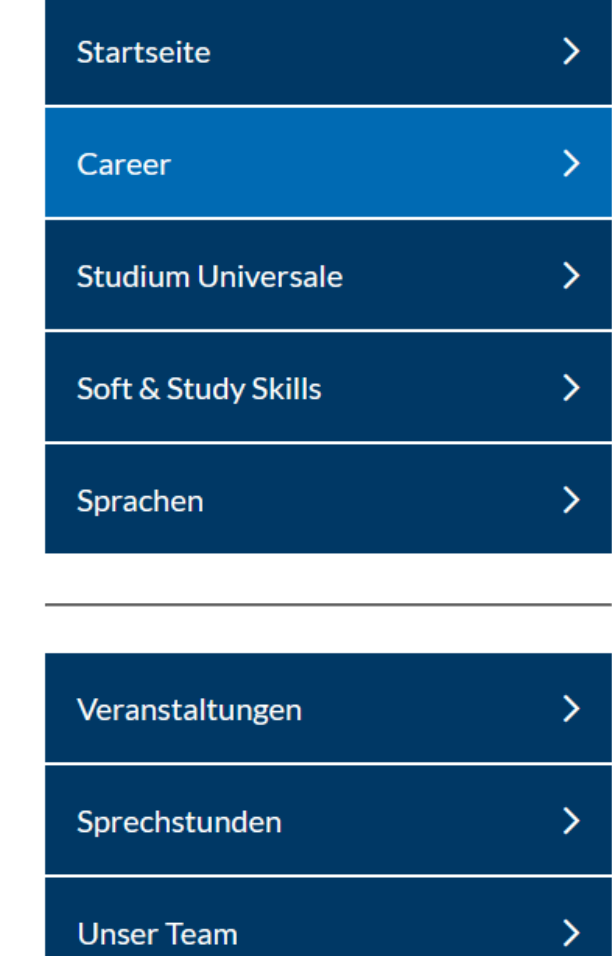

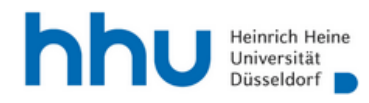

Studierendenakademie V

https://www.studierendenakademie.hhu.de/ gualifikationen-zertifikate

### Qualifikationen & Zertifikate

Sie können in der Studierendenakademie folgende Zertifikate erwerben:

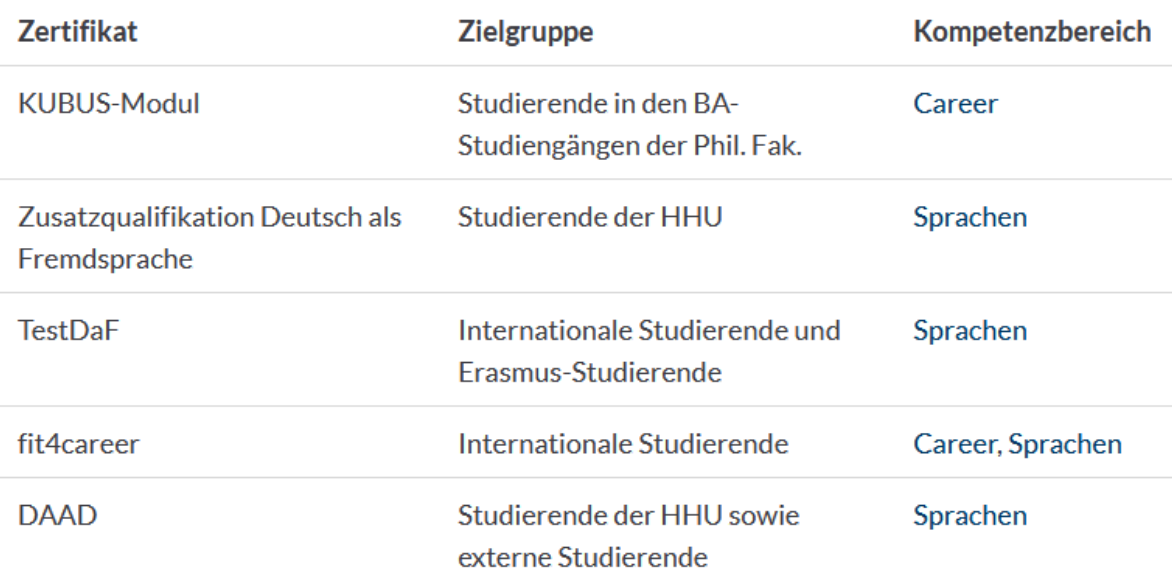

Informationen zum Erhalt des jeweiligen Zertifikats entnehmen Sie bitte dem Ø Online-Vorlesungsverzeichnis HIS-LSF und den Infoseiten der zuständigen Kompetenzbereiche.

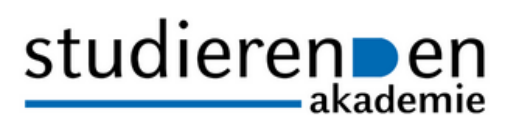

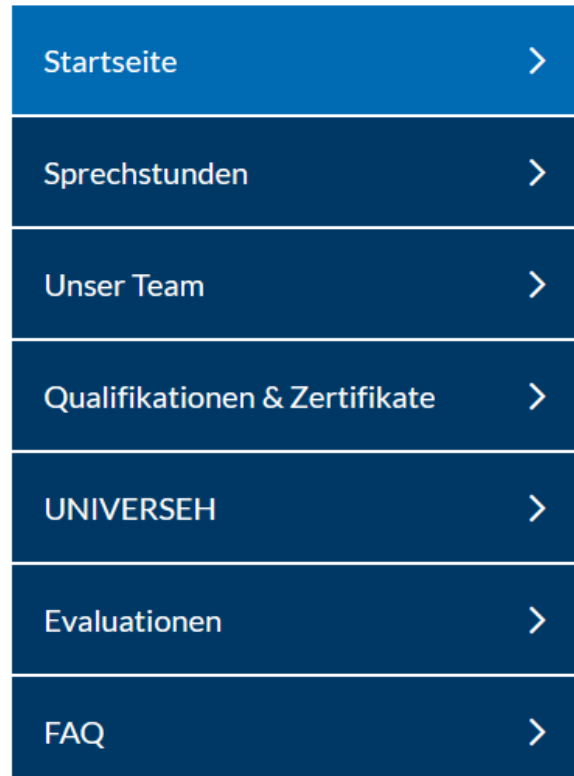

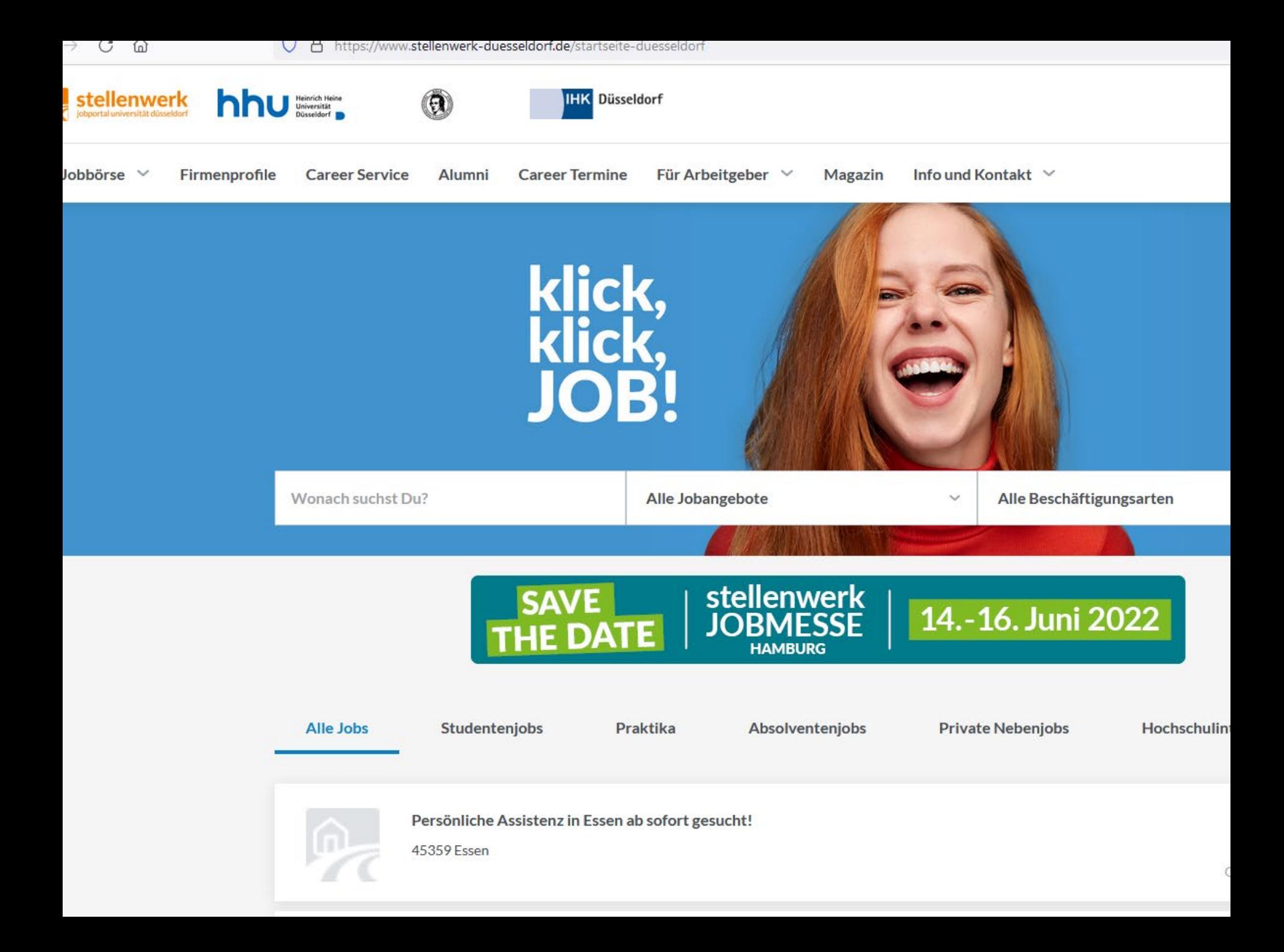

*Fragen?*

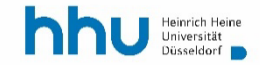

# **5 Planung und Einreichung Ihrer Bachelor-Abschlussarbeit**

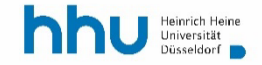

## **Die Planung der Bachelor-Abschlussarbeit**

- In der Regel melden Sie Ihre BA-Abschlussarbeit an, nachdem Sie den wesentlichen Teil Ihres Studiums (BNs und APs) abgeschlossen haben:
	- Unbedingt: APs der Basis- und Methodenmodule
	- Ebenso: Aufbau- und i.d.R. Vertiefungsseminare, LFP

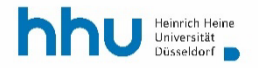

## **Die Planung der Bachelor-Abschlussarbeit**

- In der Regel melden Sie Ihre BA-Abschlussarbeit an, nachdem Sie den wesentlichen Teil Ihres Studiums (BNs und APs) abgeschlossen haben:
	- Unbedingt: APs der Basis- und Methodenmodule
	- Ebenso: Aufbau- und i.d.R. Vertiefungsseminare, LFP
- Der Vorlauf zur Anmeldung der BA-Arbeit braucht Zeit.
- Überlegen und planen Sie rechtzeitig, in welchem Fach und in welchem Themengebiet sie Ihre Abschlussarbeit schreiben möchten.
- Suchen Sie das Gespräch mit einem/-r möglichen Erstgutachter/-in. I.d.R. erstellen Sie danach ein Exposé.

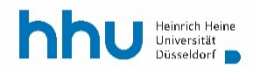

## **Die Einreichung der Bachelor-Abschlussarbeit**

- Elektronische Abgabe von Bachelor- (und Masterarbeiten) als PDF-Dokument im Studierendenportal.
- Die elektronische Abgabe ist für alle Bachelor- und Masterarbeiten verpflichtend [\(Link zur Anleitung\).](http://www.philo.hhu.de/fileadmin/redaktion/Oeffentliche_Medien/Fakultaeten/Philosophische_Fakultaet/Studiendekanat/Allgemein_Daten/Anleitung-Abschlussarbeit-hochladen-fuer-Studierende.pdf)

"Die Gutachterinnen und Gutachter können die zusätzliche Einreichung einer Papierversion, wie in den jeweiligen Prüfungsordnungen vorgesehen, verlangen. Die Papierversion und eventuell zu der Abschlussarbeit gehörende Teile wie Datenträger etc., die nicht ins PDF integriert werden können, sind direkt beim Erstgutachter bzw. bei der Erstgutachterin abzugeben."

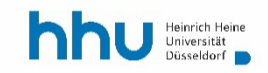

## **Die Einreichung der Bachelor-Abschlussarbeit**

- Elektronische Abgabe von Bachelor- (und Masterarbeiten) als PDF-Dokument im Studierendenportal.
- Die elektronische Abgabe ist für alle Bachelor- und Masterarbeiten verpflichtend.
- Das Hochladen des PDF-Dokuments ist nur innerhalb der Abgabefrist möglich. Der Zeitpunkt des Hochladens wird als Abgabedatum aktenkundig gemacht.
- Bitte erkundigen Sie sich, ob Ihr/-e Betreuer/-in auch eine ausgedruckte Version wünscht. Die Abgabe erfolgt persönlich oder im zuständigen Sekretariat.

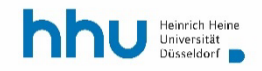

### Und nun überlegen Sie bitte, welche Fragen Sie im Plenum oder im Chat stellen wollen.

*Vielen Dank für Ihre Aufmerksamkeit!*

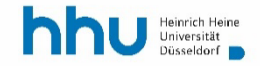

… und nun viel Erfolg und Spaß beim Studium des Bachelor Sozialwissenschaften!

*Ihre Studienräte im BA SoWi*

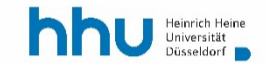